# <span id="page-0-1"></span><span id="page-0-0"></span>**PURWOKERTO TOURISM MAP INFORMASI WISATA DIGITAL KOTA PURWOKERTO BERBASIS MULTIMEDIA**

### **TUGAS AKHIR**

Diajukan sebagai Salah Satu Syarat Untuk Memperoleh Gelar Sarjana Jurusan Teknik Informatika

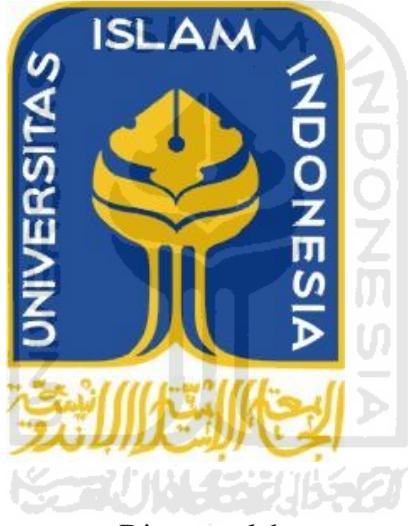

Disusun oleh : Nama : Ryan Rachmanto NIM : 06523245

**JURUSAN TEKNIK INFORMATIKA FAKULTAS TEKNOLOGI INDUSTRI UNIVERSITAS ISLAM INDONESIA YOGYAKARTA 2012**

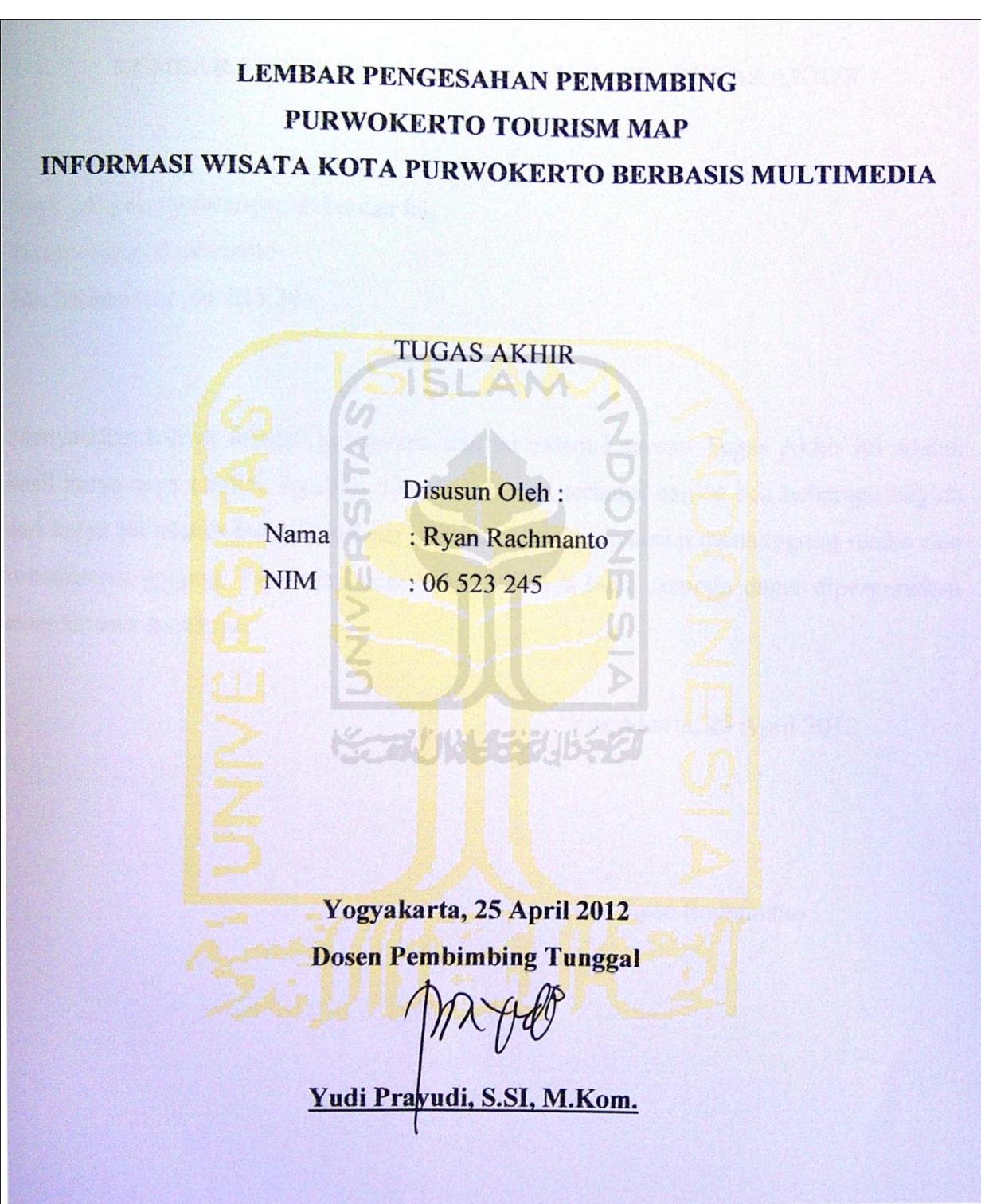

#### <span id="page-2-0"></span>**LEMBAR PERNYATAAN KEASLIAN HASIL TUGAS AKHIR**

Saya yang bertandatangan di bawah ini, Nama : Ryan Rachmanto No. Mahasiswa : 06 523 245

Menyatakan bahwa seluruh komponen dan isi dalam Laporan Tugas Akhir ini adalah hasil karya saya sendiri. Apabila dikemudian hari terbukti bahwa ada beberapa bagian dari karya ini adalah bukan hasil karya sendiri, maka saya siap menanggung resiko dan konsekuensi apapun. Demikian pernyataan ini saya buat, semoga dapat dipergunakan sebagaimana mestinya.

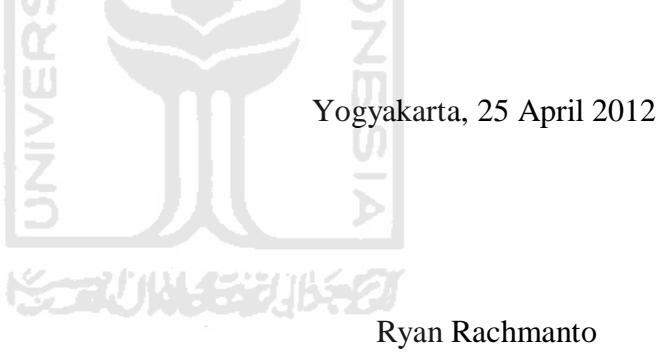

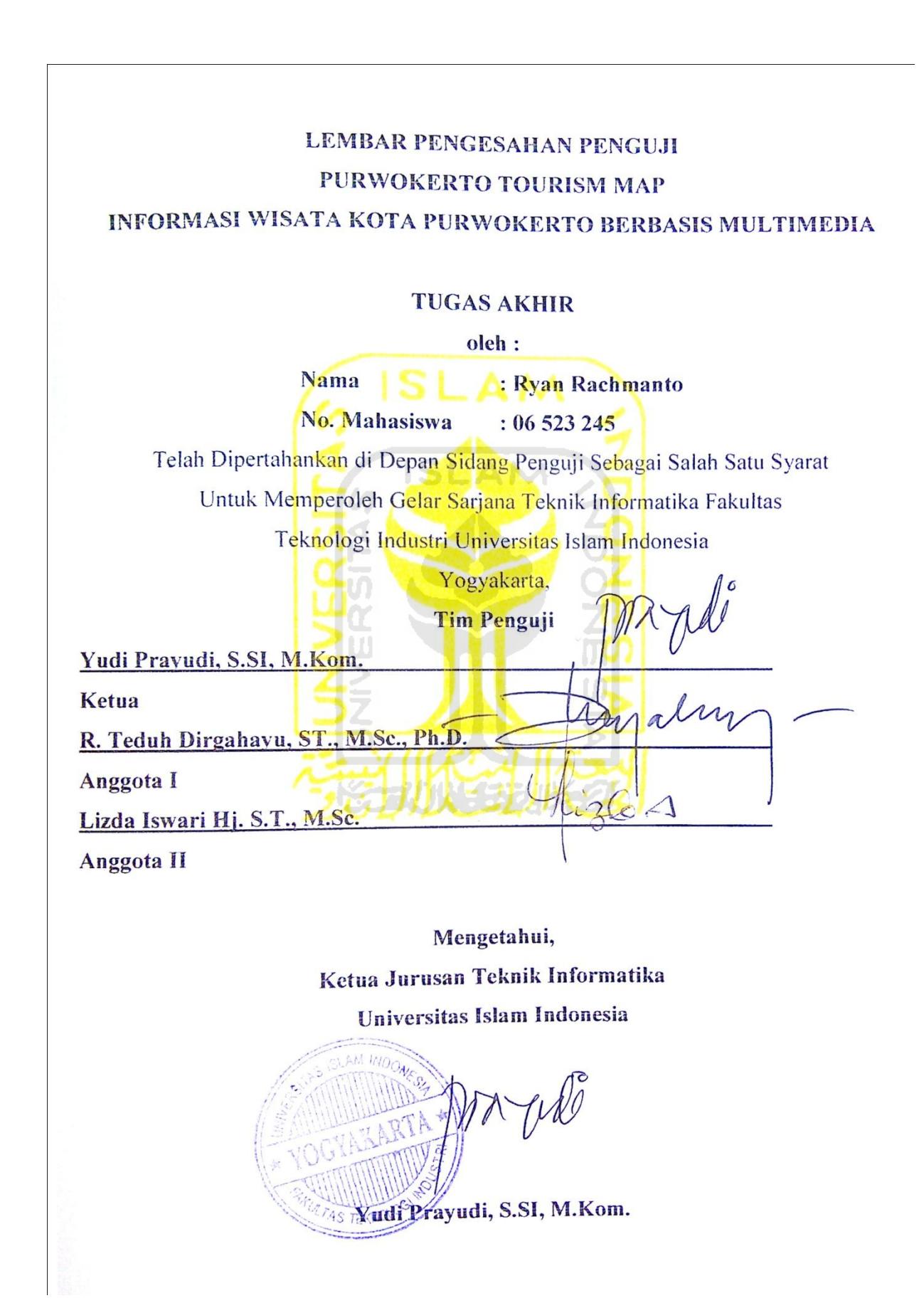

### **HALAMAN PERSEMBAHAN**

*Allah SWT* 

<span id="page-4-0"></span>*Yang selalu melimpahkan Rahmat dan Hidayahnya, memberikanku akal pikiran untuk berkarya, serta anugrah yang tak terhitung banyaknya.*

*Kedua Orang Tuaku*

*Terimakasih atas kasih sayang, doa, dan jerih payahnya mendidik hingga saat ini, serta dukungan dalam setiap langkahku.* 

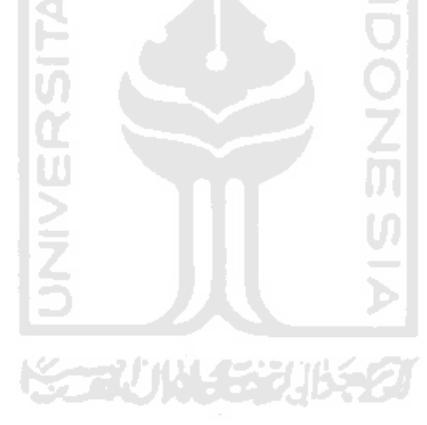

# **MOTTO**

<span id="page-5-0"></span>"Jika kamu tidak memiliki apa yang kamu sukai, maka sukailah apa yang kamu miliki saat ini"

"Belajarlah dari orang lain dan catat kunci sukses mereka kemudian belajarlah untuk menjadi lebih baik dari mereka untuk orang-orang disekitar kita"

"Lakukan segala sesuatu dengan ikhlas untuk mendapat RidhoNya"

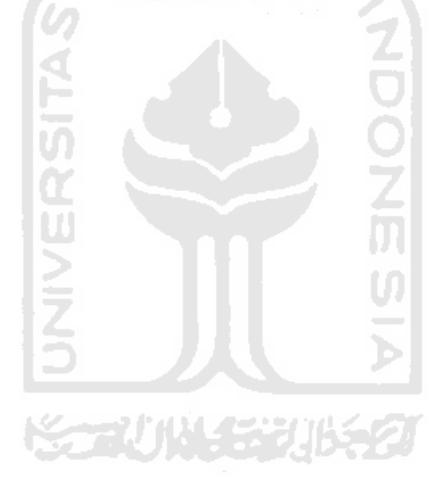

#### **KATA PENGANTAR**

<span id="page-6-0"></span>Assalamualaikum Wr. Wb.

Puji dan syukur penulis panjatkan kehadirat Allah SWT yang telah memberikan petunjuk, kekuatan, kemampuan, serta pengetahuan dan kehidupan yang sangat berharga, shalawat serta salam kepada utusan Allah yang paling Mulia Nabi besar Muhammad SAW yang telah mencintai ummatnya dan menjadi teladan yang menghantarkan pada kemuliaan dan kebahagiaan hidup didunia maupun diakhirat kelak.

Setelah melalui proses yang panjang dengan upaya keras dan dukungan dari berbagai pihak, maka penulis akhirnya dapat menyelesaikan tugas akhir yang berjudul "Purwokerto Tourism Map" , Informasi Wisata Kota Purwokerto Berbasis Multimedia. Laporan tugas akhir ini adalah sebagai salah satu syarat untuk mendapatkan gelar sarjana pada jurusan Teknik Informatika Fakultas Teknologi Industri Universitas Islam Indonesia.

Dalam pelaksanaan tugas akhir dan pembuatan laporan tugas akhir ini penulis mendapat dukungan dan bantuan dari berbagai pihak, penulis hendak mengucapkan terimakasih sebesar-besarnya kepada:

- 1. Allah SWT atas segala berkah dan rahmat-Nya sehingga Tugas Akhir ini dapat diselesaikan.
- 2. Orang tua, atas kasih sayang, segala limpahan doa dan dukungannya.
- 3. Bapak Gumbolo Hadi Susanto, Ir., M.Sc. selaku Dekan Fakultas Teknologi Industri Universitas Islam Indonesia.
- 4. Ketua Jurusan Teknik Informatika FTI UII Bapak Yudi Prayudi S.Si.,M.Kom.
- 5. Bapak Yudi Prayudi S.Si.,M.Kom selaku dosen pembimbing tunggal dalam penyusunan Tugas Akhir ini.
- 6. Dosen pengajar di Teknik Informatika UII yang memberikan banyak ilmu. Semoga menjadi ilmu yang bermanfaat.
- 7. Teman-teman angkatan 2006 (FIRE) di Jurusan Teknik Informatika Universitas Islam Indonesia.

8. Terima kasih juga kepada semua teman-teman yang tidak dapat disebutkan satu persatu, yang telah memberikan dukungan, semangat dan ilmu sehingga terselesaikannya laporan ini.

Penulis menyadari bahwa penyusunan laporan ini tidak luput dari kekurangan dan kesalahan, untuk itu penulis sangat mengharapkan kritik dan saran demi kesempurnaan laporan ini.

Akhir kata semoga laporan ini dapat bermanfaat bagi para pembaca khususnya rekan-rekan mahasiswa dalam mengembangkan ilmu pengetahuan.

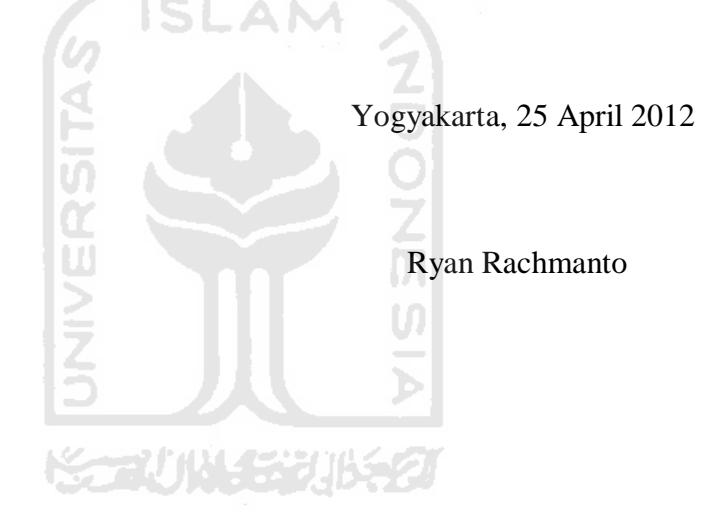

#### **SARI**

<span id="page-8-0"></span>Pariwisata adalah salah satu daya tarik yang dimiliki oleh tiap - tiap daerah, namun tidak semua daerah sanggup untuk mempromosikan daerahnya secara lebih jauh dan baik. Namun dengan pesatnya perkembangan teknologi sekarang ini, media untuk melakukan promisi menjadi semakin mudah. Salah satunya dengan pemanfaatan media digital seperti pembuatan aplikasi informasi pariwisata digital berbasis multimedia. Hal nantinya juga akan sangat membantu pemerintah daerah dalam mempromosikan daerahnya.

Purwokerto Tourism Map adalah aplikasi yang membantu mempromosikan potensi kota Purwokerto secara lebih jauh lagi. Dikemas secara digital, menarik dan informatif. Aplikasi ini bersifat digital dan berbasis multimedia sehingga lebih menarik dan mudah untuk disebarluaskan. Fungsi lain dari aplikasi ini adalah, membantu para wisatawan untuk mendapatkan informasi pariwisata kota Purwokerto secara mudah dan terarah kepada tempat wisata pilihan.

Hasil aplikasi dalam tugas akhir ini nantinya dapat dijadikan sebagai salah satu gambaran bagaimana merancang sebuah media promosi pariwisata suatu daerah secara digital.

Kata Kunci : peta digital, pariwisata, purwokerto

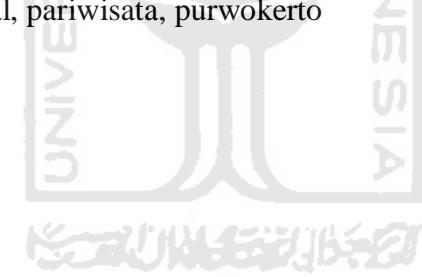

# **TAKARIR**

<span id="page-9-0"></span>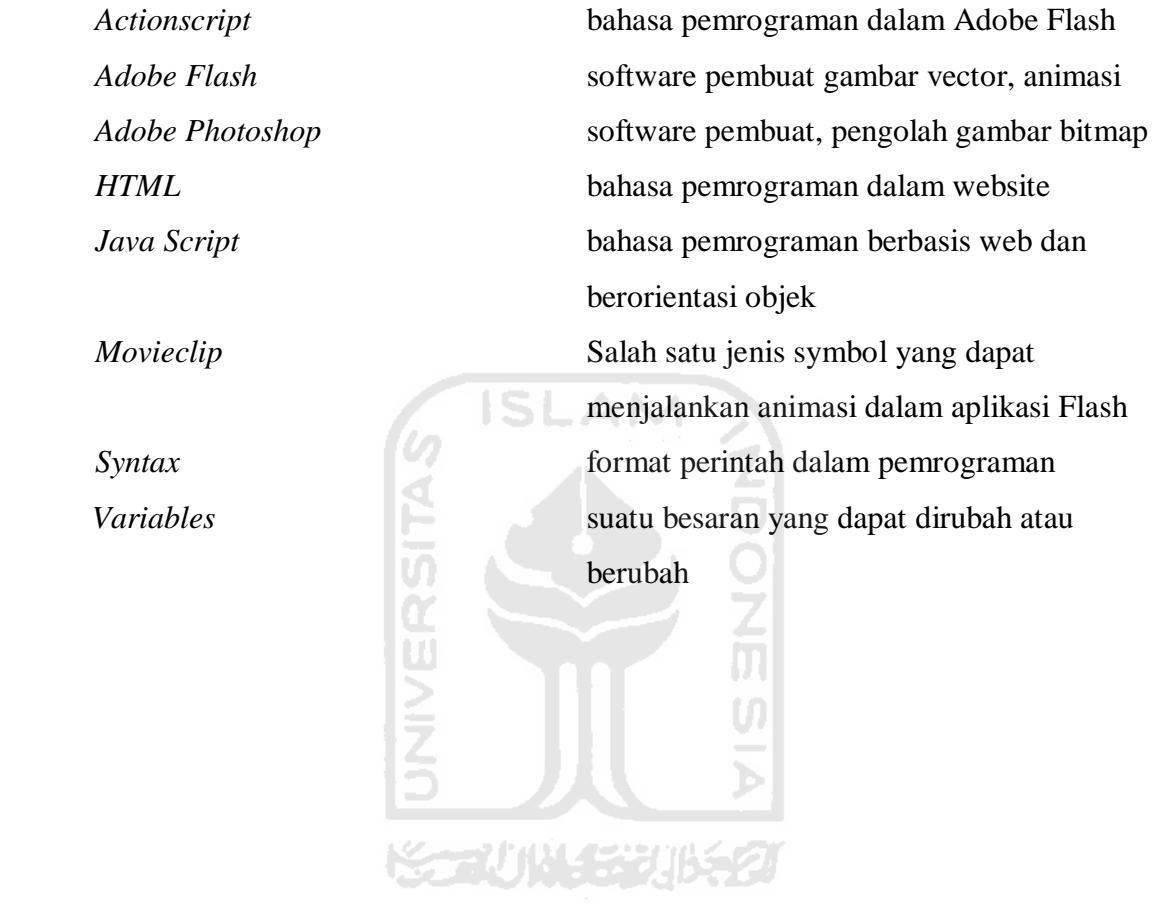

# **DAFTAR ISI**

<span id="page-10-0"></span>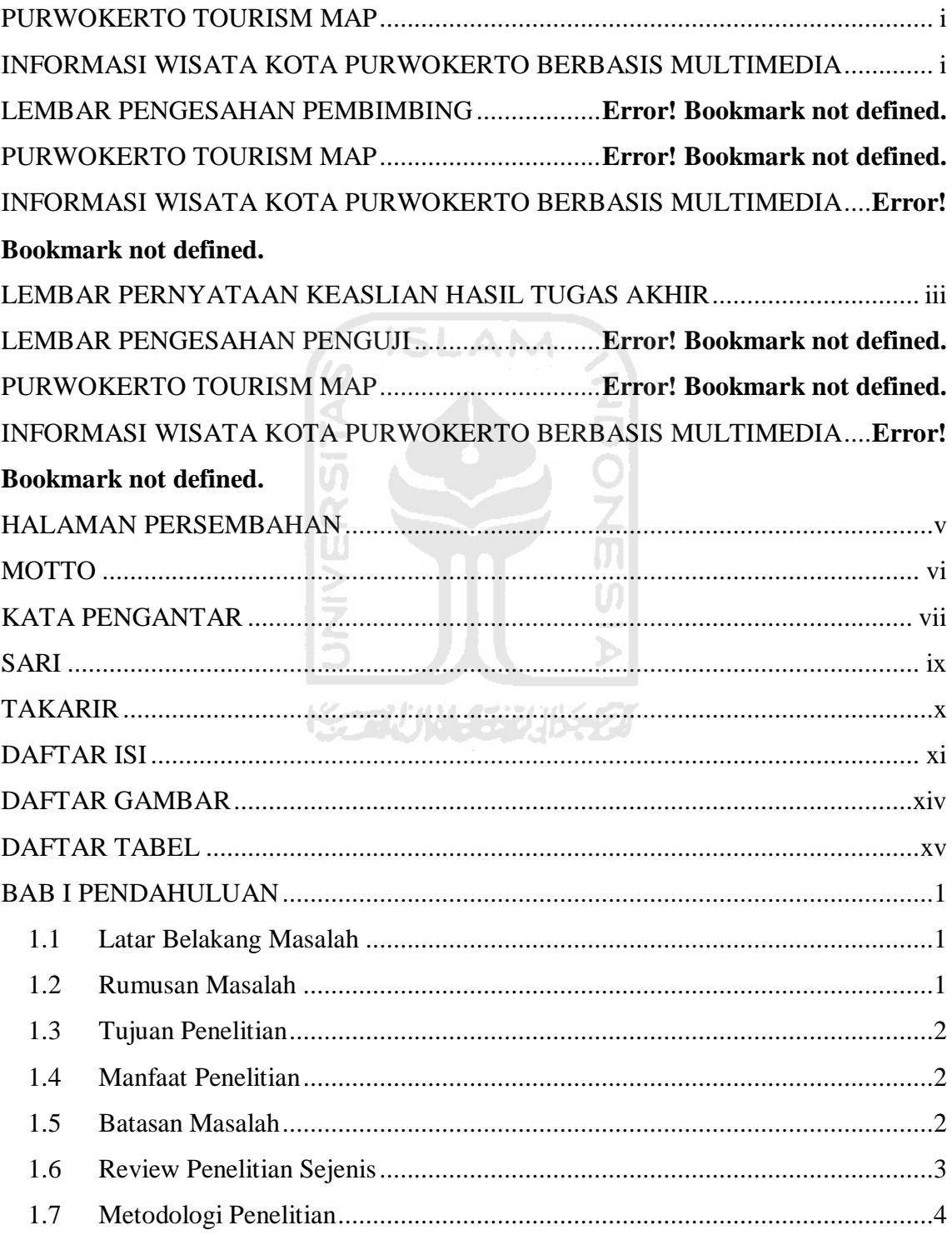

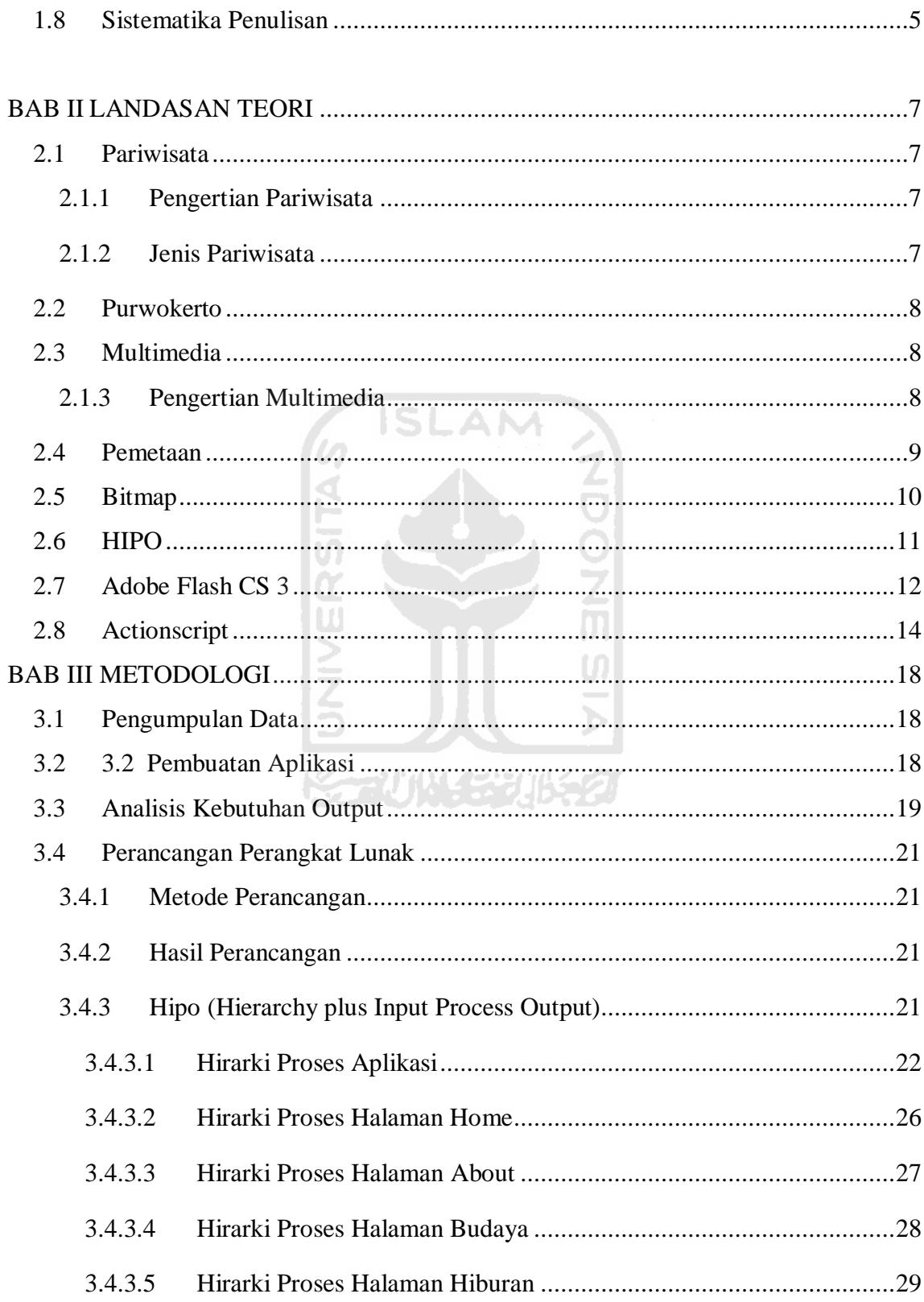

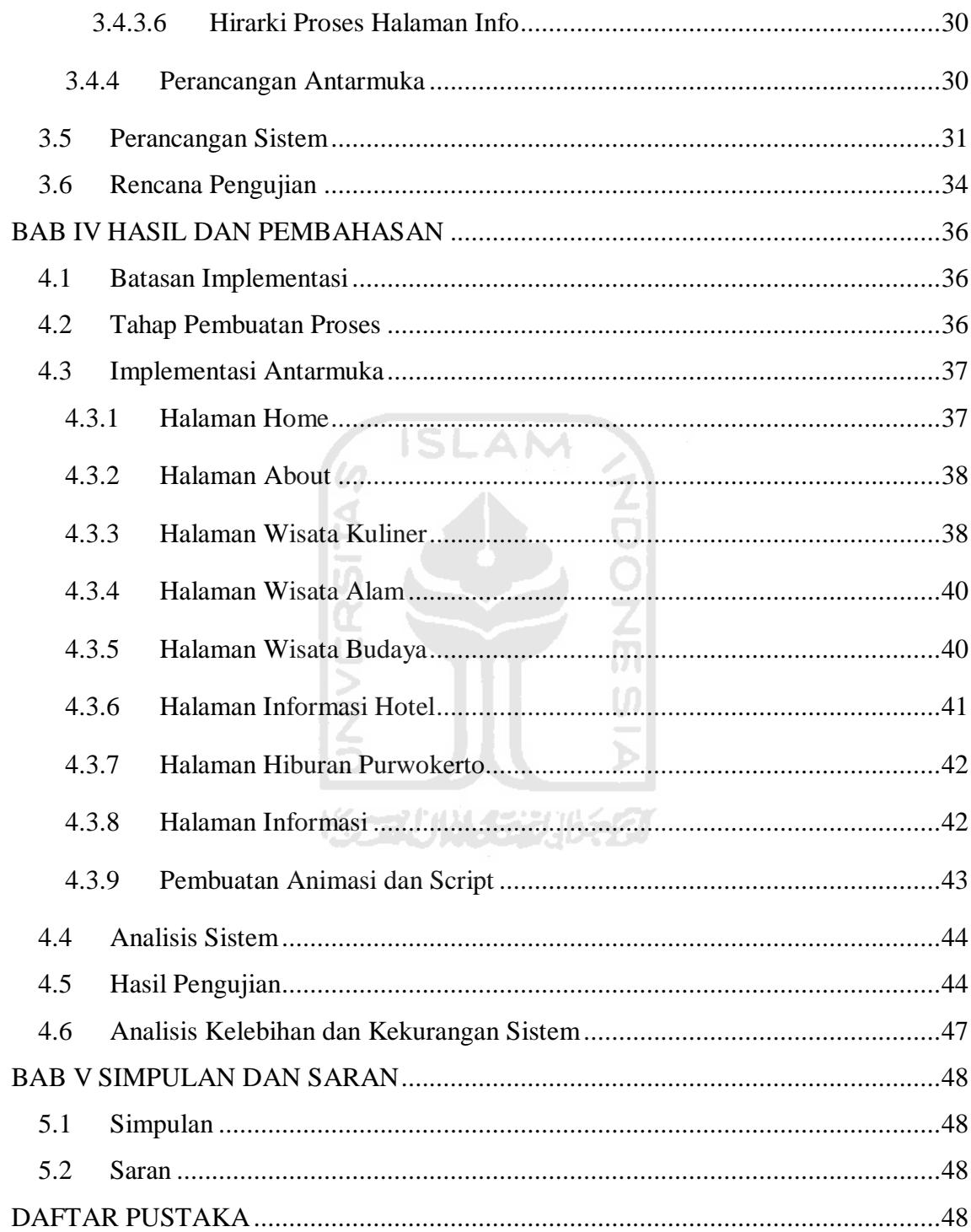

# **DAFTAR GAMBAR**

<span id="page-13-0"></span>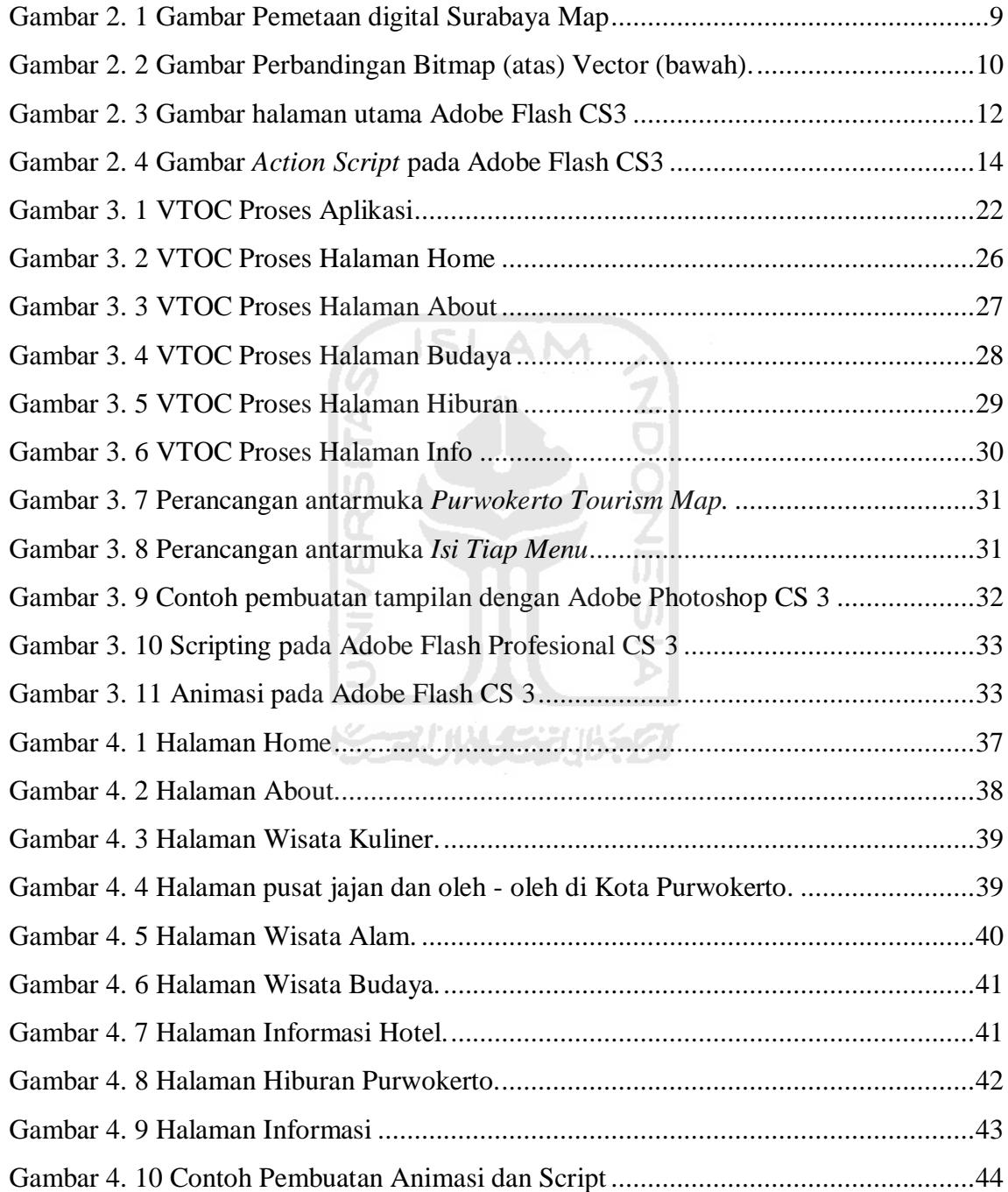

# **DAFTAR TABEL**

<span id="page-14-0"></span>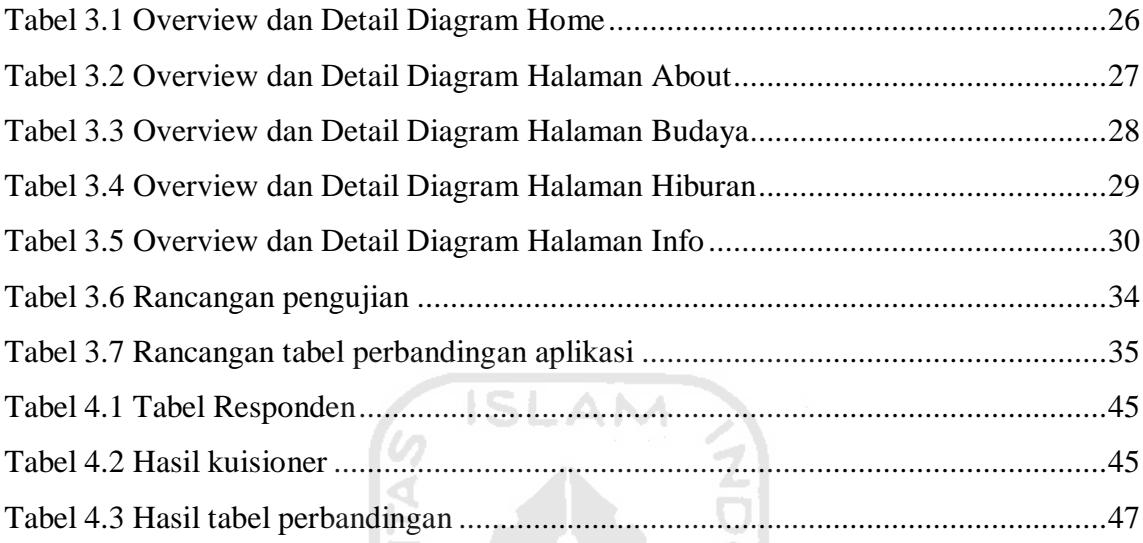

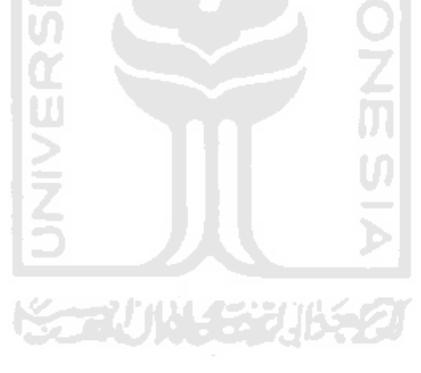

# **BAB I**

#### **PENDAHULUAN**

#### <span id="page-15-2"></span><span id="page-15-1"></span><span id="page-15-0"></span>**1.1 Latar Belakang Masalah**

Pariwisata adalah salah satu aspek penunjang utama dalam pemasukan suatu daerah. Jika suatu daerah tidak aktif dalam mempromosikan potensi wisata di daerahnya, hal ini dapat mengakibatkan daerah tersebut menjadi sepi dari para pelancong atau wisatawan. Hal ini akan berdampak pada kurangnya pemasukan daerah tersebut dan mengakibatkan hilangnya sumber pendapatan bagi para pedagang yang bergantung pada tempat-tempat wisata di daerah tersebut.

Purwokerto, adalah salah satu kota yang sekarang sedang mulai berkembang, namun kota atau daerah ini masih asing ditelinga para wisatawan. Kota ini hanya ramai oleh para pelajar dan sedikit wisatawan lokal. Dengan dibuatnya aplikasi Purwokerto Tourism Map, diharapkan dapat menjadi salah satu alternatif cara menarik minat wisatawan lokal maupun manca negara terhadap kota Purwokerto. Aplikasi seperti ini nantinya akan memudahkan wisatawan memperoleh informasi wisata dan membantu mempromosikan potensi wisata kota Purwokerto dimata dunia.

Seperti yang telah dibahas dan dijelaskan tadi, pembuatan aplikasi semacam ini akan sangat membantu para wisatawan dan pemerintah daerah. Aplikasi seperti ini diharapkan tidak hanya dibuat pada suatu kota atau daerah tertentu saja, melainkan pada tiap-tiap kota. Aplikasi ini berguna sebagai salah satu media promosi, dan secara tidak langsung potensi wisata daerah tersebut menjadi lebih dikenal secara luas. Hal ini akan berdampak pula terhadap peningkatan pendapatan daerah, dikarenakan banyaknya wisatwan yang berkunjung. Karena aplikasi ini bersifat digital, maka dapat dengan mudah disebarluaskan melalui berbagai media.

#### <span id="page-15-3"></span>**1.2 Rumusan Masalah**

Berdasarkan latar belakang di atas, yang sebaiknya dilakukan adalah membangun sistem atau aplikasi informasi wisata secara menarik dan tidak membosankan. Aplikasi ini akan membantu wisatawan memperoleh informasi terhadap lokasi-lokasi kunjungan wisata di kota Purwokerto.

#### <span id="page-16-0"></span>**1.3 Tujuan Penelitian**

Tujuan dibuatnya penelitian mengenai pariwisata Purwokerto ini adalah :

- 1. Membuat aplikasi informasi wisata berbasis multimedia yang memudahkan wisatawan untuk mendapatkan informasi wisata.
- 2. Menyampaikan informasi tempat wisata pilihan, dengan tampilan yang menarik dan tidak membosankan seperti aplikasi sejenis.
- 3. Membantu pemerintah daerah untuk mempromosikan Kota Purwokerto.

### <span id="page-16-1"></span>**1.4 Manfaat Penelitian**

Aplikasi informasi wisata digital ini diharapkan akan dapat dimanfaatkan untuk:

- 1. Memudahkan wisatawan lokal dan asing dalam memperoleh informasi wisata tentang Kota Purwokerto.
- 2. Membantu pemerintah daerah dalam mempromosikan potensi wisata kota Purwokerto.

**KANDING SEBUBED** 

### <span id="page-16-2"></span>**1.5 Batasan Masalah**

- 1. Informasi sistem hanya terbatas satu wilayah kota Purwokerto saja.
- 2. Informasi wisata yang ditampilkan adalah wisata alam, hiburan, budaya, penginapan, dan kuliner.
- 3. Informasi yang ditampilkan adalah informasi pilihan dan yang paling direkomendasikan dari kota Purwokerto.
- 4. Peta yang ditampilkan hanya berupa peta jalan saja, sebagai salah satu informasi pendukung.

#### <span id="page-17-0"></span>**1.6 Review Penelitian Sejenis**

Sebelum ini sudah ada beberapa penelitian yang membahas mengenai aplikasi informasi wisata atau peta wisata. Salah satunya berjudul "*Perancangan Dan Pembuatan Peta Interaktif Lokasi Pariwisata Kota Surabaya"*. Jurusan Teknik Informatika Universitas Kristen Petra Surabaya Berbasis *Macromedia Flash*. Dalam penelitian yang dilakukan oleh Linda, Programer dan desainer program tersebut.

Aplikasi peta interaktif lokasi pariwisata kota surabaya yang dibuat telah mendapat respon baik dari hasil penyebaran kuisioner oleh penulis melalui dinas pariwisata. Responden memberikan nilai yang baik rata-rata delapan puluh sembilan untuk keseluruhan aplikasi yang meliputi desain dan fitur. Untuk pengembangan penelitian di masa yang akan datang diharapkan aplikasi ini dapat lebih dikembangan seperti menggunakan akses GPS*.* Dan diharapkan aplikasi ini dapat lebih dikembangan lagi dengan penambahan jalan seperti jalan-jalan alternatif*.* (Linda, 2008)

Yang kedua adalah *Peta Wisata Digital Cilacap*, dibuat oleh Pras, Mahasiswa Unsoed Purwokerto. Untuk teknik dan program yang digunakan, Pras juga menggunakan Adobe Flash dalam pembuatannya. Bedanya peta digital milik Pras hanya mengandalkan fitur pencarian lokasi saja namun tidak memberikan informasi secara lebih baik dan informatif. Tidak dilengkapi dengan gambar atau deskripsi. (Pras, 2009)

Ada juga aplikasi lain yaitu *Peta Purwokerto Banyumas,* Pada aplikasi ini juga menggunakan flash namun aplikasi ini hanya fokus kepada pencarian jalan dan nama jalan saja. Tidak menampilkan informasi lain selain pencarian lokasi dan nama jalan. Aplikasi ini dibagikan secara gratis melalui blog, tujuannya untuk membantu *user* dalam menemukan lokasi jalan atau alamat pada kota Purwokerto. (Mufid, 2010)

Selanjutnya adalah *Peta digital pariwisata kabupaten Jepara berbasis multimedia* yang disusun oleh Ahmad Saifudin, Mahasiswa Universitas Islam Indonesia. Dalam penelitiannya penulis juga menggunakan flash sebagai program utama pembuatan aplikasi ini. Kekurangan aplikasi ini adalah informasi yang disampaikan kurang beragam dan tampilan yang kurang menarik dari segi desain. (Saifudin, 2012)

 Berdasarkan beberapa review diatas, maka saya memutuskan untuk membuat sebuah aplikasi peta pariwisata digital berbasis multimedia namun dengan kelebihan yang mengutamakan informasinya daripada hanya fokus terhadap peta pencarian saja. Sehingga user dapat lebih nyaman dalam mengakses aplikasi ini dan tidak menjadi cepat bosan. Dalam aplikasi yang akan saya buat akan lebih memberikan informasi secara terpusat, karena informasi yang disampaikan lebih terarah dan lengkap.

### <span id="page-18-0"></span>**1.7 Metodologi Penelitian**

#### **1.7.1 Pengumpulan Data**

Pengumpulan data yang diperlukan menggunakan metode sebagai berikut :

- 1. Observasi, metode pengumpulan data ini digunakan untuk mendapatkan data yang berkaitan dengan aplikasi sistem pendukung keputusan untuk menentukan *input* serta *output* yang efektif.
- 2. Studi Pustaka, metode ini digunakan untuk mendapatkan informasi tambahan yang digunakan sebagai acuan dalam pembangunan sistem.

#### **1.7.2 Pembuatan aplikasi**

Metode perancangan sistem disusun berdasarkan hasil dari data yang sudah diperoleh. Metode ini meliputi:

a. Analisis Sistem

Analisis ini dilakukan untuk mengolah data yang telah diperoleh dan mengelompokkan data sesuai kebutuhan. Hasil analisis sistem meliputi analisis kebutuhan *input,* analisis kebutuhan *output,* analisis kebutuhan proses, analisis kebutuhan antarmuka, analisis kebutuhan perangkat lunak, dan analisis kebutuhan perangkat keras.

b. Perancangan Sistem

Tahap ini mendefinisikan gambaran proses yang terjadi, meliputi input dan output serta menggambarkan bagaimana sistem dibentuk dan persiapan untuk membangun aplikasi. Hasil perancangan sistem berupa HIPO dan perancangan antarmuka.

c. Implementasi Sistem

Tahapan ini merupakan penerapan rancangan yang telah dibuat sebelumnya menjadi sebuah aplikasi dengan menggunakan *software flash*.

d. Pengujian Perangkat Lunak

Tahap ini dilakukan untuk mengetahui bagaimana jalannya sistem, apakah sudah berjalan dengan normal atau tidak.

#### <span id="page-19-0"></span>**1.8 Sistematika Penulisan**

Dalam penyusunan tugas akhir ini, sistematika penulisan dibagi menjadi beberapa bab sebagai berikut:

**ISLAM** 

#### **BAB I PENDAHULUAN**

Memuat latar belakang yang menyebabkan permasalahan sehingga dibutuhkan sebuah aplikasi multimedia. Selain itu dijelaskan juga batasan masalah, tujuan penelitian, manfaat penelitian dan metodologi penelitian.

**BAB II LANDASAN TEORI**

Memuat landasan teori atas pemecahan permasalahan seperti penjelasan tentang aplikasi multimedia, *software* yang digunakan untuk membangun aplikasi Purwokerto Tourism Map.

#### **BAB III METODOLOGI**

Bab ini memuat uraian tentang metode analisis kebutuhan perangkat lunak yang dipakai, serta hasil analisis kebutuhan perangkat lunak. Pada bagian perancangan perangkat lunak membahas tentang perancangan menggunakan HIPO dan perancangan antarmuka.

### **BAB IV HASIL DAN PEMBAHASAN**

Bab ini membahas tentang analisis kinerja dari perangkat lunak. Pada bagian ini mengulas analisis hasil pengujian terhadap sistem yang dibandingkan dengan kebenaran dan kesesuaiannya dengan kebutuhan perangkat lunak yang telah dituliskan pada bagian sebelumnya.

# **BAB V SIMPULAN DAN SARAN**

Memuat penutup yang berisi kesimpulan dan saran selama pengembangan perangkat lunak yang diperoleh dari hasil penelitian.

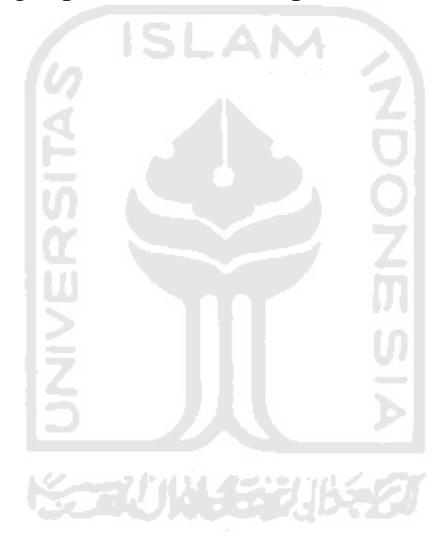

### **BAB II**

### **LANDASAN TEORI**

#### <span id="page-21-2"></span><span id="page-21-1"></span><span id="page-21-0"></span>**2.1 Pariwisata**

#### <span id="page-21-3"></span>**2.1.1 Pengertian Pariwisata**

Pariwisata adalah perjalanan dari suatu tempat ketempat lain, bersifat sementara, dilakukan perorangan atau kelompok, sebagai usaha mencari keseimbangan atau keserasian dan kebahagian dengan lingkungan dalam dimensi sosial, budaya, alam dan ilmu. Selanjutnya pariwisata dijelaskan sebagai suatu transformasi orang untuk sementara dan dalam waktu jangka pendek ketujuan-tujuan di luar tempat di mana mereka biasanya hidup dan bekerja, dan kegiatan-kegiatan mereka selama tinggal di tempat-tempat tujuan itu. Selain itu pariwisata juga dijelaskan sebagai salah satu jenis industri baru yang mampu menghasilkan pertumbuhan ekonomi yang cepat dalam penyediaan lapangan kerja, peningkatan penghasilan, standart hidup serta menstimulasi sektor-sektor produktivitas lainnya. Sebagai sektor yang kompleks, pariwisata juga meliputi industri-industri klasik seperti kerajinan tangan dan cindera mata, penginapan, transportasi secara ekonomi juga dipandang sebagai industri. (Razeky, 2006)

# ❤~~₩₩₩₩₩

### <span id="page-21-4"></span>**2.1.2 Jenis Pariwisata**

Pariwisata dapat dibedakan menurut motif wisatawan untuk mengunjungi suatu tempat. jenis pariwisata ini muncul dikarenakan di setiap daerah maupun suatu negara umumnya dapat menyajikan berbagai atraksi wisata agar dapat menarik para wisatawan untuk berkunjung kedaerah tersebut. Jenis jenis pariwisata tersebut adalah Wisata Budaya, Wisata Maritim atau Bahari, Wisata Cagar Alam (TamanKonservasi), Wisata Pertanian (Agrowisata), Wisata Ziarah. (Waluya, 2005)

#### <span id="page-22-0"></span>**2.2 Purwokerto**

Kota Purwokerto adalah ibukota Kabupaten Banyumas, Jawa Tengah, Indonesia. Jumlah penduduknya 249.705 jiwa pada tahun 2005. Berbagai julukan di sandang kota di jalur selatan Jawa Tengah ini dari Kota Wisata, Kota Kripik, Kota Transit, Kota Pendidikan sampai kota Pensiunan karena begitu banyaknya pejabat-pejabat negara yang pensiun dan akhirnya menetap di kota ini. Purwokerto juga dapat populer di telinga masyarakat Indonesia karena berdirinya sebuah perguruan tinggi negeri ternama yaitu Universitas Jenderal Soedirman. Di kota ini pula terdapat museum Bank Rakyat Indonesia, karena bank pertama kali berdiri ada disini dan pendiri bank ini adalah R. Wirya Atmadja putra daerah Purwokerto. Purwokerto memiliki beberapa tempat wisata alam andalan yang berskala nasional, berupa gua, air terjun dan wana wisata. Wisata alam di Purwokerto antara lain : Baturaden, Pancuran Pitu, Pancuran Telu, Gua Sara Badak, Museum BRI, Curug Gede, Curug Ceheng, Curug Belot, Curug Cipendok, Masjid Saka Tunggal, Bumi Perkemahan Baturraden, Bumi Perkemahan Kendalisada, Telaga Sunyi, Mata Air Panas Kalibacin, Bendung Gerak Serayu, Wahana Wisata Lembah Combong, Combong Valley Paint Ball and War Games, Serayu River Voyage, Baturraden Adventure Forest. (Sutedja, 2011)

#### <span id="page-22-1"></span>**2.3 Multimedia**

#### <span id="page-22-2"></span>**2.1.3 Pengertian Multimedia**

 Teknologi Multimedia secara umum merupakan gabungan atau kombinasi dari tiga unsur yaitu suara, gambar dan teks. Multimedia dapat juga didefinisikan sebagai kombinasi paling sedikit dari dua media input atau output dari data, media ini dapat berupa audio (suara atau musik), animasi, video, teks, grafik dan gambar.

E ZUN STULS 2

 Definisi lain dari multimedia adalah kemampuan komputer untuk menggabungkan teks, grafik, audio, gambar bergerak (video dan animasi) dengan menggabungkan *link* dan *tool* yang memungkinkan pemakai melakukan navigasi, berinteraksi, berkreasi dan berkomunikasi. (Suyanto, 2003)

### <span id="page-23-0"></span>**2.4 Pemetaan**

#### **2.4.1 Pemetaan Digital**

 Pemetaan digital adalah suatu proses pekerjaan pembuatan peta dalam format digital yang dapat disimpan dan dicetak sesuai keinginan pembuatnya baik dalam jumlah atau skala peta yang dihasilkan. Format digital terdiri dari dua macam. Yang pertama adalah Raster, Merupakan format data dengan satuan pixel (resolusi/kerapatan) ditentukan dalam satuan ppi (pixel per inch). Tipe format ini tidak bagus digunakan untuk pembuatan peta digital, karena akan terjadi korupsi data ketika dilakukan pembesaran atau pengecilan. Contoh format data raster adalah bitmap (seperti tiff, targa, bmp), jpeg, gif, dan terbaru PNG. Yang kedua adalah Vektor, yaitu format data yang dinyatakan oleh satuan koordinat (titik dan garis termasuk polygon) format ini yang dipakai untuk pembuatan peta digital atau sketsa. Contoh format ini : dxf (autocad), fix (xfig), tgif (tgif), dan ps/eps (postscrift). (Cahyono, 2011) Contoh Gambar Pemetaan digital pada 2.1

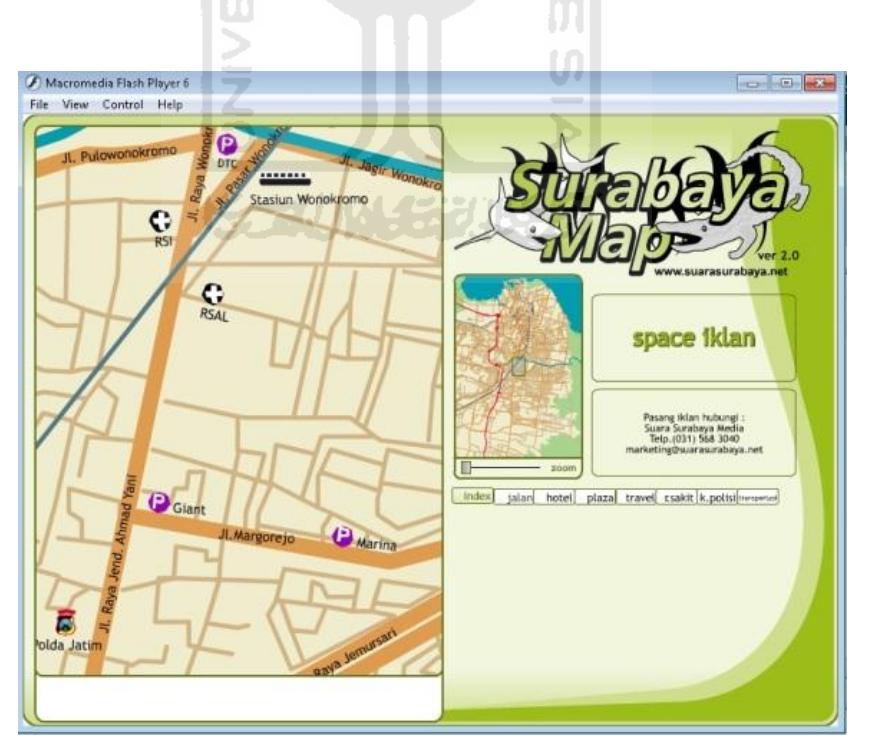

<span id="page-23-1"></span>**Gambar 2. 1** Gambar Pemetaan digital Surabaya Map

#### <span id="page-24-0"></span>**2.5 Bitmap**

Bitmap adalah gambar bertipe raster. Mengandalkan jumlah pixel dalam satu satuan tertentu. Semakin rapat pixel maka semakin baik kualitas gambar. Sebaliknya jika dipaksa diperbesar akan terlihat pecah . Besar file yang dihasilkan cenderung besar. Contoh bitmap adalah .bmp, .jpg, .gif. Suatu foto atau gambar bisa direpresentasikan dengan format bitmap dalam ribuan titik warna-warni yang membentuk suatu pola. Pada file bitmap dikenal dua istilah penting, yang pertama adalah Resolusi atau jumlah titik persatuan luas, yang akan mempengaruhi ketajaman dan detil file bitmap. Biasanya dinyatakan dalam satuan dpi (dot per inch). Lalu yang kedua adalah Intensitas atau kedalaman warna, yang akan menentukan kualitas warna gambar secara keseluruhan. Biasanya dikenal istilah 256 warna, high color, true color, gradasi abu-abu (grayscale), serta hitam-putih (black & white). (Surahman, 2011) Contoh Gambar Perbandingan Bitmap pada 2.2

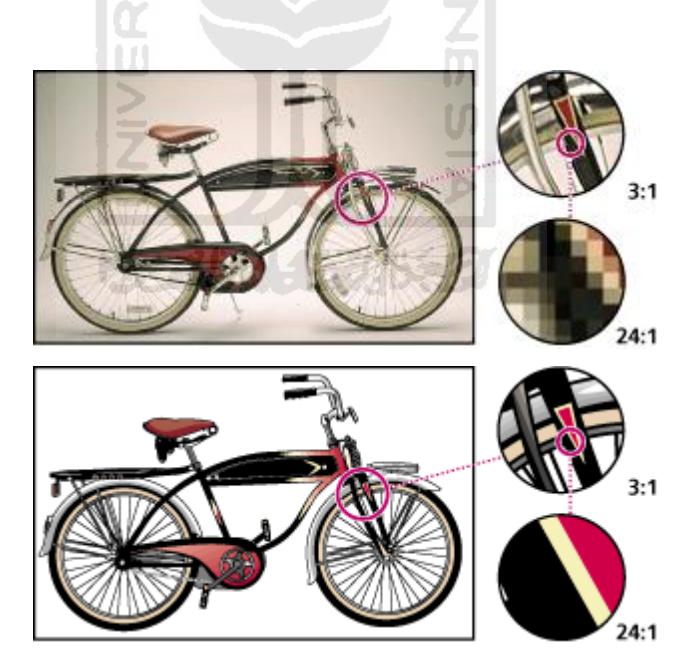

<span id="page-24-1"></span>**Gambar 2. 2** Gambar Perbandingan Bitmap (atas) Vector (bawah).

#### <span id="page-25-0"></span>**2.6 HIPO**

 HIPO (*Hierarchy plus* Input*-Proses-*Output) merupakan metodologi yang dikembangkan dan didukung oleh IBM. HIPO sebenarnya adalah alat dokumentasi program. Tetapi sekarang, HIPO juga banyak digunakan sebagai alat disain dan teknik dokumentasi dalam siklus pengembangan sistem. HIPO berbasis pada fungsi, yaitu tiaptiap modul di dalam sistem digambarkan oleh fungsi utamanya. Sama seperti penggambaran levelisasi pada DFD fungsi-fungsi utama digambarkan lebih dahulu, kemudian fungsi-fungsi utama tersebut dibagi ke dalam tingkatan yang lebih rendah. Pada HIPO dapat dilihat perpindahan input ke dalam output. (Setia, 2008)

 HIPO merupakan alat dokumentasi program yang berdasarkan fungsinya untuk meningkatkan efisiensi usaha perawatan program. Dokumen ini dilaksanakan dengan mempercepat lokasi dalam kode pada fungsi program yang akan dimodifikasi. Atau dapat dikatakan bahwa HIPO dikembangkan agar tersedia suatu teknik untuk mendokumentasikan fungsi program. Pembentukan HIPO ini dilakukan pada tahap pengembangan sistem informasi. Jadi pada tahap pengembangan sistem informasi, HIPO digunakan sebagai alat bantu dan teknik dokumentasi fungsi program. HIPO memiliki beberapa tujuan utama, antara lain :

- a. Untuk memberikan struktur yang memungkinkan fungsi suatu sistem dapat dimengerti.
- b. Untuk menguraikan fungsi-fungsi yang akan dikerjakan oleh suatu program, bukan untuk mengkhususkan pernyataan program yang dipakai untuk melaksanakan fungsifungsi tersebut.
- c. Untuk memberikan deskripsi visual dari input yang akan dipakai serta output yang akan dihasilakan oleh masing-masing fungsi pada tiap-tiap tingkat diagram.

### <span id="page-26-0"></span>**2.7 Adobe Flash CS 3**

Tidak dapat dipungkiri bahwa *flash* merupakan salah satu program animasi 2D vektor yang sangat handal. Tidak heran jika dalam perkembangannya, *flash* melakukan banyak penyempurnaan pada setiap versinya. *Flash* yang dulunya milik macromedia, kini telah bergabung dengan adobe hingga melahirkan versi terbaru yaitu Adobe Flash CS3 Professional. Versi ini mengusung beberapa fitur baru yang membuat *flash* semakin bandel untuk urusan animasi 2D.

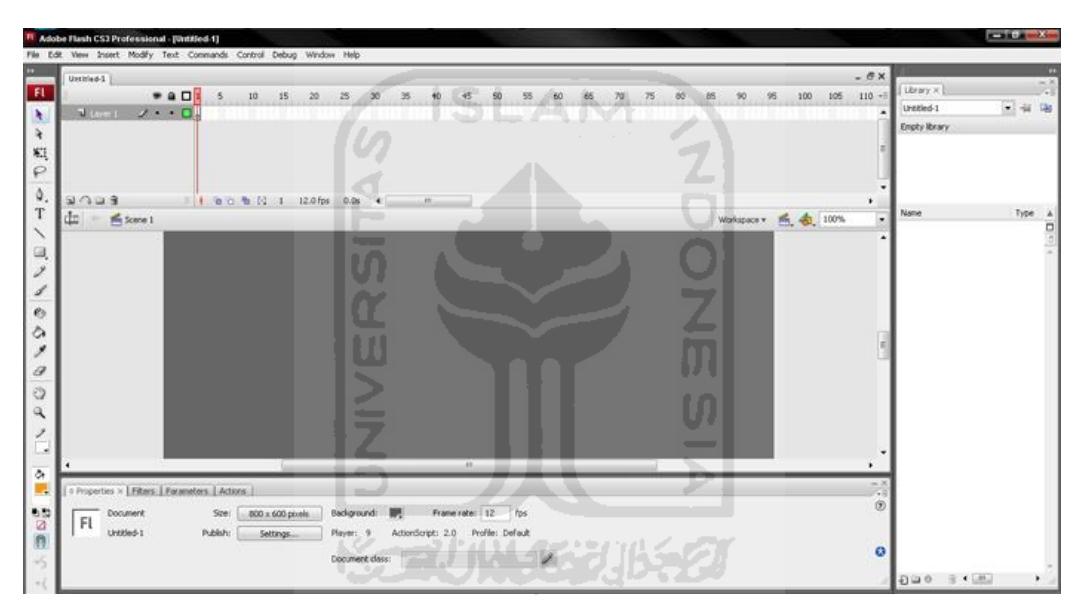

**Gambar 2. 3** Gambar halaman utama Adobe Flash CS3

<span id="page-26-1"></span>Hebatnya lagi, dengan Adobe Flash CS3 kita dapat membuat berbagai aplikasi animasi 2D mulai dari animasi kartun, animasi interaktif, game, *company profile*, presentasi, video clip, *movie*, web animasi dan aplikasi animasi lainnya sesuai kebutuhan kita.

Komponen yang ada dalam Adobe Flash CS 3 adalah sebagai berikut:

*a. Menu* 

Berisi kumpulan instruksi atau perintah-perintah yang digunakan dalam *flash*. Misalnya, klik menu *File*, *Save* berfungsi untuk menyimpan dokumen.

*b. Toolbox* 

*Toolbox* merupakan sebuah panel yang menampung semua peranti kerja mulai dari peranti seleksi, *croping, drawing, path, shape* dan color.

*c. Timeline* 

*Timeline* mempunyai peran penting dalam program flash. Semua bentuk animasi yang kita buat akan diatur dan ditempatkan pada layer di dalam *timeline*. Dengan *timeline* kita dapat menentukan durasi animasi, jumlah *layer, frame*, menempatkan *script* dan beberapa keperluan animasi lainnya.

*d. Stage* 

*Stage* disebut juga sebagai lembar kerja untuk membuat animasi atau *movie* yang berisi objek-objek animasi.

*e. Properties Inspectore* 

*Properties inspectores* menampilkan parameter dari peranti terpilih sehingga kita dapat melakukan modifikasi dan memaksimalkan fungsi peranti tersebut.

*f. Filters* 

Jendela *filters* menampilkan berbagai jenis filter yang dapat dianimasikan. Filter hanya dapat diaplikasikan pada objek *text*, *movie clip* dan *button*.

*g. Parameters* 

Jendela *parameters* berfungsi untuk mengatur parameter dari objek-objek komponen.

h. Panel *color*

Panel *color* digunakan untuk menetukan dan mengolah warna pada objek terpilih.

i. Panel *swatches*

Panel ini digunakan untuk menetukan warna sesuai dengan pilihan yang sudah ada. Warna terpilih berpengaruh pada *fill color* dan panel *color*.

j. Panel *library*

Panel *library* menampung simbol yang pernah dibuat di dalam *stage*, seperti simbol *graphic, button* dan *movie clip.* 

k. *Component*s

Panel *components* menyediakan komponen-konponen yang sudah diatur parameternya oleh program flash sehingga anda tinggal menggunakan komponen tersebut ke dalam stage.

l. *Action scripts*

Dalam jendela *actions*, anda dapat menuliskan perintah *actionscript* untuk pembuatan sebuah animasi interaktif.

### <span id="page-28-0"></span>**2.8 Actionscript**

*Actionscript* adalah suatu perintah yang menghasilkan suatu aksi atau gerakan pada objek. Perintah *actionscript* digunakan untuk membuat animasi yang lebih komplek dan interaktif. *Actionscript* digunakan untuk memberikan perintah *action* pada sebuah *frame*, objek atau *movie clip* instance. (Grossman, 2006)

<span id="page-28-1"></span>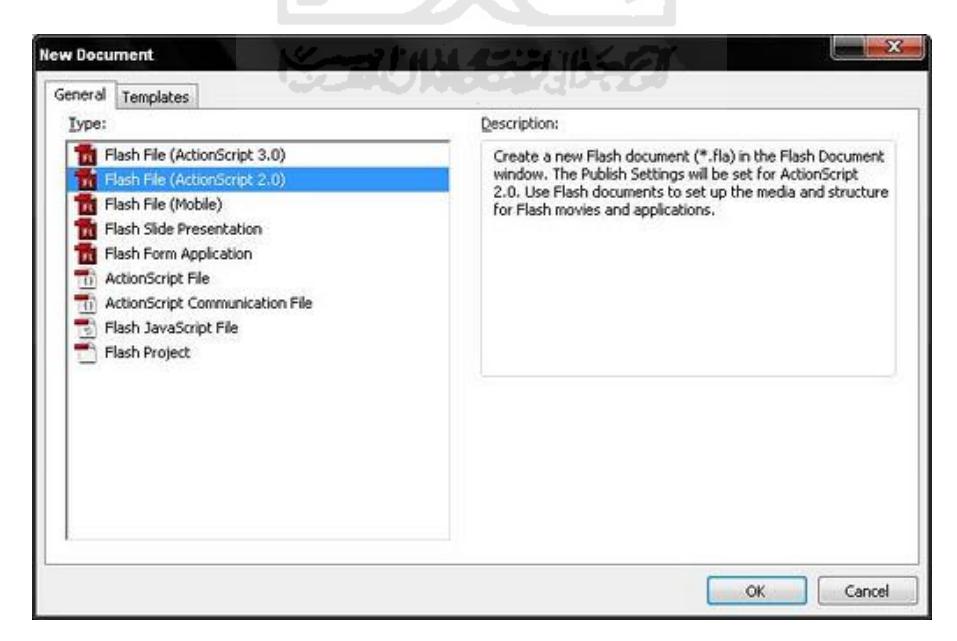

**Gambar 2. 4** Gambar *Action Script* pada Adobe Flash CS3

#### **2.8.1 Teknologi Actionscript**

Teknologi *Actionscript* yang diharapkan sebagai teknologi masa depan merupakan salah satu teknologi yang saat ini banyak digunakan dan dikembangkan karena memiliki beberapa kelebihan. Beberapa faktor yang mendukung teknologi dalam *flash* antara lain.

ISLAM

1. Format Grafis

Secara grafis, grafik berbasis vektor, dimana objek didefinisikan dengan persamaan matematis atau vektor yang didalamnya mengandung ukuran objek, bentuk, warna, garis tepi (*outline*) dan posisi.

2. Kapasitas *File*

Pada *flash* objek atau elemen yang berbentuk vektor, *bitmap*, maupun suara hanya akan didefinisikan sekali. Jika membutuhkan objek lain yang bentuk asalnya sama dengan objek yang pernah dibuat sebelumnya maka objek asal dapat dimodifikasi tanpa menambah ukuran file.

3. Interaktif

Dukungan multimedia dan animasi berbasis pemrograman membuat *flash* dapat berinteraksi secara langsung dengan *user*. Hal ini sangat penting ketika membangun sebuah *web* yang iteraktif. Bahkan *flash* juga mendukung HTML (*Hyper Text Markup Language*) yang merupakan bahasa pembuat *website.* 

4. Kemampuan Desain

Objek-objek dalam halaman *flash* dapat ditempatkan secara bebas sesuai dengan keinginan pembuat. Hal tersebut dapat terdiri dari beberapa layer termasuk objek yang dijadikan *background.* 

5. Keanekaragaman

*Flash* dapat menangani proyek atau aplikasi objek dalam skala besar maupun kecil, tingkat kesukaran tinggi atau sederhana. Adapun bentuk aplikasi yang dapat dibuat dengan *flash* antara lain games, kartun, website, aplikasi multimedia, media promosi dan video.

#### **2.8.2 Pemrograman Actionscript**

Bahasa pemrograman yang digunakan dalam membangun aplikasi ini adalah *Actionscript* yang terdapat pada Adobe Flash CS 3. Pemrograman pada Adobe Flash CS 3 merupakan pemrograman yang berbasis visual, sehingga dengan fasilitas tersebut akan mempermudah dalam membangun aplikasi Purwokerto Tourism Map.

Selain itu, pemrograman *actionscript* juga dapat digunakan untuk pembuatan visualisasi di segala bidang terutama aplikasi interaktif. Keuntungan menggunakan *actionscript* antara lain adalah untuk kemudahan sistem navigasi pada suatu aplikasi, menghemat ukuran file, membuat hal-hal yang bersifat interaktif.

*Actionscript* merupakan pemrograman visualisasi berorientasi objek. Seperti *Javascript*, *Actionscript* mempunyai sintaks, tata bahasa, dan struktur yang mirip dengan bahasa pemrograman C++. *Actionscript* terdiri dari berbagai simbol-simbol (sintaks) yang merepresentasikan ide-ide si pembuat yang nantinya berfungsi sebagai "alat komunikasi" antara user dengan *movie flash* itu sendiri. Sintaks *Actionscript* sangat mirip dengan *Javascript* karena sintaks *Actionscript* dibuat berdasarkan spesifikasi ECMA-262 meski tidak seluruhnya.

# **2.8.3 Terminologi Actionscript**

Seperti halnya bahasa script lain, *Actionscript* mempunyai terminologi khusus menurut aturan sintaksisnya. Berikut ini merupakan dasar-dasar *Actionscript* di dalam Adobe Flash CS3 :

a. *Properties* 

Kode *script* berikut ini digunakan untuk mengatur *properties* dasar dari sebuah objek seperti menampilkan posisi sebuah objek, mengatur posisi objek dan mengatur lebar serta tinggi objek.

b. *Method* 

Perintah *script* ini berhubungan langsung dengan apa yang akan dikerjakan sebuah objek di dalam frame dan timeline pada sebuah animasi.

c. *Syntax*

Berhubungan dengan aturan bentuk penulisan kode-kode *script* di dalam jendela action script yang meliputi penulisan.

d. *Commenting code*

Merupakan sebuah teks keterangan pada serangkaian kode *script*. Teks keterangan ini akan mempermudah kita dalam mempelajari dan memahami alur atau perintah dari kode-kode *script* yang kita ketikkan.

e. *Variables*

Variable merupakan sebuah komponen yang digunakan untuk mendiskripkan sebuah nilai.

f. *Data types* 

Merupakan tipe-tipe data dalam kode *script*. Pengelompokan tipe data digunakan untuk menghindari keselahan dalam input dan pembacaan data tersebut.

g. *Operators* 

Merupakan operator pembanding dan fungsi matematik di dalam kode *script* seperti operator perkalian (\*), pengurangan (-), penjumlahan (+), pembagian (/), kurang dari (Less than : <), lebih dari (greater than : >), kurang dari sama dengan (less than or equal to  $\div \langle 1 \rangle$ ), lebih dari sama dengan (greater then or equal to : >=) dan operator *script* lainnya.

### **BAB III**

#### **METODOLOGI**

#### <span id="page-32-1"></span><span id="page-32-0"></span>**3.1 Pengumpulan Data**

 Tujuan dibuatnya aplikasi ini adalah sebagai salah satu panduan wisata kota Purwokerto berbasis multimedia yang memudahkan wisatawan dalam menentukan lokasi-lokasi kunjungan dan memperoleh informasi secara praktis.

Sebelum sistem ini dibuat, telah dikumpulkan data serupa yang berkaitan dengan pembuatan aplikasi ini, salah satunya adalah Perancangan Dan Pembuatan Peta Interaktif Lokasi Pariwisata Kota Surabaya, bagaimana mengulas dan menjelaskan potensi pariwisatanya seperti wisata industri, budaya, hiburan dan informasi lainnya sesuai potensi yang dimiliki kota tersebut.

Dari sekian banyak aplikasi peta digital atau aplikasi informasi wisata digital yang sering dijumpai, baik itu melalui media cetak maupun elektronik, sejauh ini selalu monoton mengutamakan pada peta saja dan *interface* yang kurang menarik sehingga menjadi membosankan.

Sistem yang akan dianalisis adalah cara kerja applikasi Purwokerto Tourism Map menggunakan *Computer Stand Alone Application,* yaitu aplikasi yang berdiri sendiri dengan media komputer. Tahap analisis ini merupakan tahapan yang paling penting dalam program yang dirancang, karena jika terjadi kesalahan dalam tahap ini akan menyebabkan terjadinya kesalahan pada tahap selanjutnya. Karena itu dibutuhkan suatu metode sebagai pedoman dalam mengembangkan sistem yang dibangun.

#### <span id="page-32-2"></span>**3.2 Pembuatan Aplikasi**

Dari metode dan langkah yang dilakukan maka hasil analisis yang diperoleh adalah sebagai berikut.

#### **3.2.1 Analisis Kebutuhan Input**

Input adalah suatu bentuk masukan dan berupa data yang telah ada yang dibutuhkan oleh perangkat lunak sehingga dapat mencapai tujuan yang diinginkan. Masukan dari aplikasi Purwokerto Tourism Map ini adalah dengan menggunakan *mouse.*

#### **3.2.2 Analisis Kebutuhan Fungsi dan Kinerja**

Fungsi dan kinerja yang dibutuhkan pada aplikasi ini adalah sebagai berikut:

- 1. Membaca input dari *mouse*
- 2. Animasi tiga dimensi pada gerakan manusia dan benda

### <span id="page-33-0"></span>**3.3 Analisis Kebutuhan Output**

Keluaran (*output*) dari aplikasi ini adalah berupa informasi tentang potensi pariwisata kota Purwokerto disertai dengan gambar, animasi, suara, dan deskripsi singkat sehingga pengguna aplikasi ini dapat mudah memperoleh informasi.

#### **3.3.1 Analisis kebutuhan Perangkat Keras**

Perangkat keras digunakan sebagai alat pengolah data yang bekerja secara otomatis mengolah data yang berbentuk teks, gambar, audio dan animasi. Konten yang akan ditampilkan dalam aplikasi Purwokerto Tourism Map ini menggunakan konten *Flash*, maka diperlukan komputer yang memiliki kemampuan mengolah grafis yang baik. Spesifikasi komponen yang dibutuhkan akan dibagi menjadi dua bagian yaitu dari sisi pembangunan aplikasi dan dari sisi pengguna.

Adapun spesifikasi komponen perangkat keras yang diperlukan untuk pembangunan aplikasi adalah sebagai berikut:

- 1. Piranti input berupa *keyboard* dan *mouse*
- 2. Piranti output *monitor* dengan resolusi minimal 1024x768, dan *speaker*
- 3. Kartu grafis yang mendukung *Direct 9*, dengan memori minimal 512MB
- 4. Procesor minimal dual core dan memiliki kecepatan 2 Ghz
- 5. Memori RAM minimal 2GB
- 6. Hardisk yang memiliki ruang kosong minimal 20GB

Adapun spesifikasi komponen perangkat keras yang diperlukan oleh pengguna yang mengakses aplikasi Purwokerto Tourism Map ini adalah sebagai berikut:

- 1. Piranti input berupa *mouse*
- 2. Piranti output *monitor* dengan resolusi minimal 1024x768, dan *speaker*
- 3. Procesor minimal memiliki kecepatan 1,6 Ghz
- 4. Memori RAM minimal 512GB
- 5. Hardisk yang memiliki ruang kosong minimal 100MB

#### **3.3.2 Analisis Kebutuhan Perangkat Lunak**

Selain perangkat keras, perangkat lunak juga diperlukan dalam pembangunan aplikasi dan dalam menjalankan aplikasi. Perangkat lunak yang dibutuhkan akan dibagi menjadi dua sisi, pada sisi pembangunan aplikasi dan dari sisi pengguna aplikasi.

Perangkat lunak yang dibutuhkan pada pembangunan aplikasi adalah :

1. *Sistem operasi*, sistem operasi yang dibutuhkan untuk pembangunan aplikasi adalah antara lain Windows XP, Vista, Mac OSX tiger atau Leopard

U)

- 2. *Corel Draw*, merupakan aplikasi yang digunakan untuk membuat interface awal secara kasar kemudian diperbaiki dan diperhalus dengan aplikasi lain.
- 3. *Adobe Photoshop*, Adobe Photoshop digunakan untuk mengedit, membuat gambar serta untuk memodifikasi foto yang akan dipakai di *Adobe Flash*.
- 4. *Adobe Flash CS3 Profesional*, Adobe Flash CS3 Profesional digunakan untuk membuat tampilan menu, memasukkan animasi, script dan memasukkan audio yang nantinya akan digunakan pada aplikasi.

Sedangkan perangkat lunak yang diperlukan oleh pengguna aplikasi adalah Sistem operasi, sistem operasi yang dapat digunakan untuk menjalankan aplikasi adalah antara lain Windows XP, Vista, Mac OSX tiger atau leopard.

### <span id="page-35-0"></span>**3.4 Perancangan Perangkat Lunak**

#### <span id="page-35-1"></span>**3.4.1 Metode Perancangan**

Dalam perancangan sistem ini, sistem yang dibangun digambarkan dalam bentuk bagan-bagan HIPO (*Hierarchy plus Input Process Output*), yang menunjukkan hubungan modul dengan fungsi dalam sistem.

**ISLAM** 

#### <span id="page-35-2"></span>**3.4.2 Hasil Perancangan**

 Hasil pada tahap perancangan berkaitan erat dengan hasil tahap analisis. Karena pada tahap analisis telah ditemukan metode, perangkat lunak yang digunakan, serta perancangan bagan-bagan HIPO (*Hierarchy plus Input Process Output*).

### <span id="page-35-3"></span>**3.4.3 Hipo (Hierarchy plus Input Process Output)**

Bagan HIPO (*Hierarchy plus Input Process Output*) yang dirancang berikut ini digunakan untuk mengetahui struktur sistem yang akan dibangun. Dengan menggunakan HIPO, akan diketahui struktur program induk dan program yang lebih rinci, yang terdiri dari berbagai bagian aplikasi.

HIPO memiliki tujuan utama sebagai berikut :

- 1. Untuk memberikan struktur yang memungkinkan fungsi sistem dimengerti.
- 2. Untuk menguraikan fungsi-fungsi yang akan dikerjakan oleh suatu program, bukan mengkhususkan pernyataan program yang dipakai untuk melaksanakan fungsi.
- 3. Untuk memberikan deskripsi visual dari input yang akan dipakai serta output yang akan dihasilkan oleh masing-masing fungsi pada tiap-tiap tingkat diagram.

HIPO menggunakan tiga macam diagram untuk tingkatannya, yaitu :

1. *Visual Table of Contents* (VTOC)*.* 

Diagram ini menggambarkan hubungan dari modul-modul dalam suatu sistem secara berjenjang.

2. *Overview Diagrams* (OD).

Diagram ini digunakan untuk menunjukkan secara garis besar hubungan dari input, proses dan output.

3. *Detail Diagrams* (DD).

Detail Diagrams berisi elemen-elemen dasar dari paket yang menggambarkan secara rinci kerja dari fungsi atau modul.

<span id="page-36-0"></span>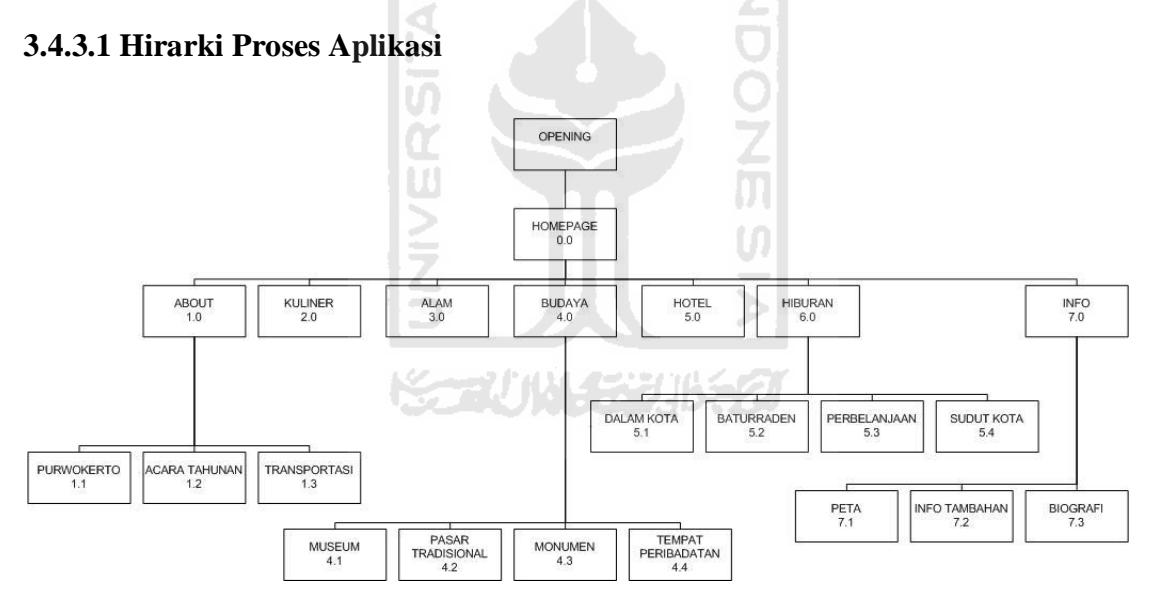

**Gambar 3. 1** VTOC Proses Aplikasi

<span id="page-36-1"></span>Berikut adalah penjelasan dari masing - masing menu utama serta sub menu dari menu utama yang ada pada aplikasi ini :

1. HOMEPAGE 0.0

Merupakan halaman utama. Halaman ini berisi 7 tombol pilihan menu dan 1 tombol keluar.

### 2. ABOUT 1.0

Halaman ini berisi 19 tombol yaitu 1 tombol untuk kembali ke kehalaman utama, 1 tombol untuk keluar dari program dan 17 tombol untuk masuk ke sub menu dari halaman tersebut.

### 3. PURWOKERTO 1.1

Halaman ini berisi 6 tombol yaitu 1 tombol untuk kembali ke kehalaman utama, 1 tombol untuk keluar dari program dan 4 tombol untuk masuk ke sub menu dari halaman tersebut.

### 4. ACARA TAHUNAN 1.2

Halaman ini berisi 5 tombol yaitu 1 tombol untuk kembali ke kehalaman utama, 1 tombol untuk keluar dari program dan 3 tombol untuk masuk ke sub menu dari halaman tersebut.

5. TRANSPORTASI 1.3

Halaman ini berisi 12 tombol yaitu 1 tombol untuk kembali ke kehalaman utama, 1 tombol untuk keluar dari program dan 10 tombol untuk masuk ke sub menu dari halaman tersebut.

Ъ

6. KULINER 2.0

Halaman ini berisi 14 tombol yaitu 1 tombol untuk kembali ke kehalaman utama, 1 tombol untuk keluar dari program dan 12 tombol untuk masuk ke sub menu dari halaman tersebut.

7. ALAM 3.0

Halaman ini berisi 11 tombol yaitu 1 tombol untuk kembali ke kehalaman utama, 1 tombol untuk keluar dari program dan 9 tombol untuk masuk ke sub menu dari halaman tersebut.

8. BUDAYA 4.0

Halaman ini berisi 6 tombol yaitu 1 tombol untuk kembali ke kehalaman utama, 1 tombol untuk keluar dari program dan 4 tombol untuk masuk ke sub menu dari halaman tersebut.

9. MUSEUM 4.1

Halaman ini berisi 5 tombol yaitu 1 tombol untuk kembali ke kehalaman utama, 1 tombol untuk keluar dari program dan 3 tombol untuk masuk ke sub menu dari halaman tersebut.

10. PASAR TRADISIONAL 4.2

Halaman ini berisi berisi 5 tombol yaitu 1 tombol untuk kembali ke kehalaman utama, 1 tombol untuk keluar dari program dan 3 tombol untuk masuk ke sub menu dari halaman tersebut.

11. MONUMEN 4.3

Halaman ini berisi 5 tombol yaitu 1 tombol untuk kembali ke kehalaman utama, 1 tombol untuk keluar dari program dan 3 tombol untuk masuk ke sub menu dari halaman tersebut.

12. TEMPAT PERIBADATAN 4.4

Halaman ini berisi 5 tombol yaitu 1 tombol untuk kembali ke kehalaman utama, 1 tombol untuk keluar dari program dan 3 tombol untuk masuk ke sub menu dari halaman tersebut.

13. HOTEL 5.0

Halaman ini berisi 2 tombol yaitu 1 tombol untuk kembali ke kehalaman utama, 1 tombol untuk keluar dari program.

14. HIBURAN 6.0

Halaman ini berisi 6 tombol yaitu 1 tombol untuk kembali ke kehalaman utama, 1 tombol untuk keluar dari program dan 4 tombol untuk masuk ke sub menu dari halaman tersebut.

15. DALAM KOTA 6.1

Halaman ini berisi 6 tombol yaitu 1 tombol untuk kembali ke kehalaman utama, 1 tombol untuk keluar dari program dan 4 tombol untuk masuk ke sub menu dari halaman tersebut.

#### 16. BATURRADEN 6.2

Halaman ini berisi 4 tombol yaitu 1 tombol untuk kembali ke kehalaman utama, 1 tombol untuk keluar dari program dan 2 tombol untuk masuk ke sub menu dari halaman tersebut.

### 17. PERBELANJAAN 6.3

Halaman ini berisi 6 tombol yaitu 1 tombol untuk kembali ke kehalaman utama, 1 tombol untuk keluar dari program dan 4 tombol untuk masuk ke sub menu dari halaman tersebut.

18. SUDUT KOTA 6.4

Halaman ini berisi 3 tombol yaitu 1 tombol untuk kembali ke kehalaman utama, 1 tombol untuk keluar dari program dan 1 tombol untuk masuk ke sub menu dari halaman tersebut.

19. INFO 7.0

Halaman ini berisi 5 tombol yaitu 1 tombol untuk kembali ke kehalaman utama, 1 tombol untuk keluar dari program dan 3 tombol untuk masuk ke sub menu dari halaman tersebut.

20. PETA 7.1

Halaman ini berisi 4 tombol yaitu 1 tombol untuk kembali ke kehalaman utama, 1 tombol untuk keluar dari program dan 2 tombol untuk masuk ke sub menu dari halaman tersebut.

21. INFO TAMBAHAN 7.2

Halaman ini berisi 4 tombol yaitu 1 tombol untuk kembali ke kehalaman utama, 1 tombol untuk keluar dari program dan 2 tombol untuk masuk ke sub menu dari halaman tersebut.

22. BIOGRAFI 7.3

Halaman ini berisi 4 tombol yaitu 1 tombol untuk kembali ke kehalaman utama, 1 tombol untuk keluar dari program dan 2 tombol untuk masuk ke sub menu dari halaman tersebut.

Dari hirarki proses aplikasi tersebut ( Gambar 3.1 ) dapat diketahui bahwa halaman utama yang akan dikunjungi ketika *user* memulai aplikasi ini adalah halaman opening. Halaman opening ini berisi animasi pembuka sebelum *user* memasuki halaman home. Setelah animasi selesai diputar maka akan muncul halaman home. Pada halaman home ini terdapat tujuh menu yang dapat diakses apabila ingin menuju ke bagian sub menu dari menu-menu tersebut.

### <span id="page-40-0"></span>**3.4.3.2 Hirarki Proses Halaman Home**

Halaman home merupakan merupakan menu utama dalam aplikasi ini. Dihalaman ini *user* dapat memilih ketujuh menu yang di tawarkan pada menu utama. Setelah *user* memilih salah satu dari ketujuh sub menu tersebut, sistem akan memulai proses untuk menuju kehalaman sub menu yang dipilih oleh *user* tersebut.

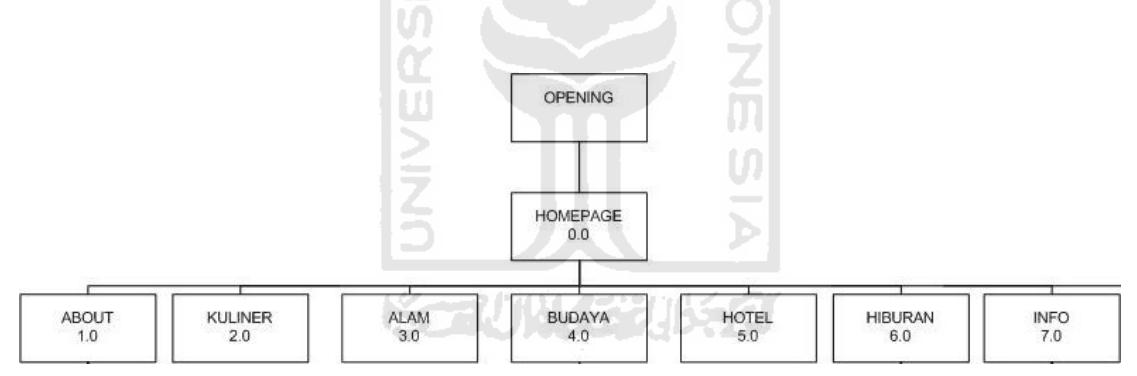

**Gambar 3. 2** VTOC Proses Halaman Home

<span id="page-40-2"></span><span id="page-40-1"></span>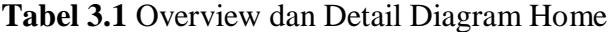

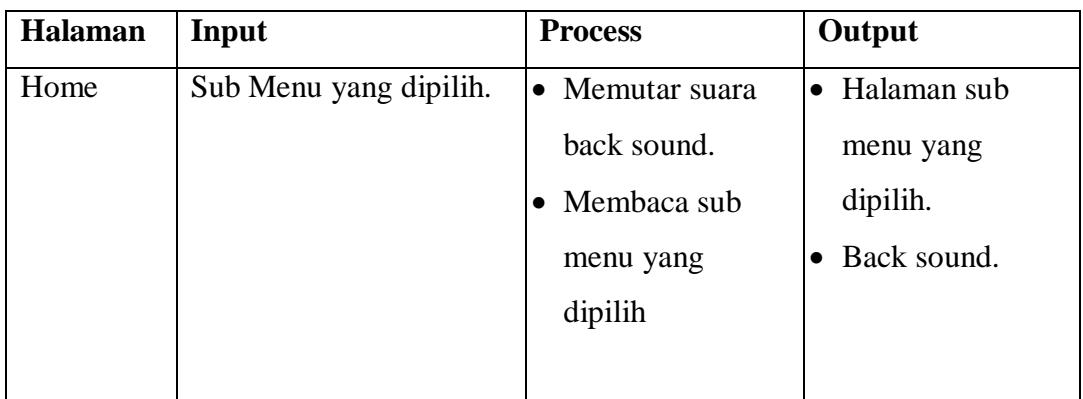

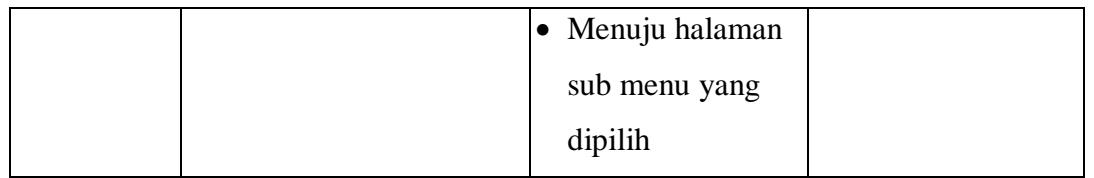

# <span id="page-41-0"></span>**3.4.3.3 Hirarki Proses Halaman About**

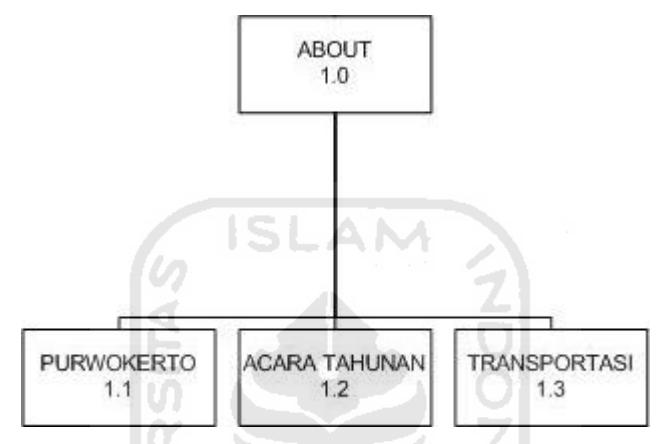

**Gambar 3. 3** VTOC Proses Halaman About

<span id="page-41-2"></span><span id="page-41-1"></span>**Tabel 3.2** Overview dan Detail Diagram Halaman About

| <b>Halaman</b> | Input               | <b>Process</b>           | Output                   |  |
|----------------|---------------------|--------------------------|--------------------------|--|
| <b>ABOUT</b>   | Sub menu about yang | Membaca sub<br>$\bullet$ | Halaman sub<br>$\bullet$ |  |
|                | dipilih             | menu about yang          | about yang               |  |
|                |                     | dipilih                  | dipilih.                 |  |
|                |                     | Menuju halaman           | Animasi<br>$\bullet$     |  |
|                |                     | yang dipilih.            | Back sound.              |  |
|                |                     | <b>Memutar Back</b>      |                          |  |
|                |                     | sound                    |                          |  |
|                |                     | Memutar Animasi          |                          |  |

## <span id="page-42-0"></span>**3.4.3.4 Hirarki Proses Halaman Budaya**

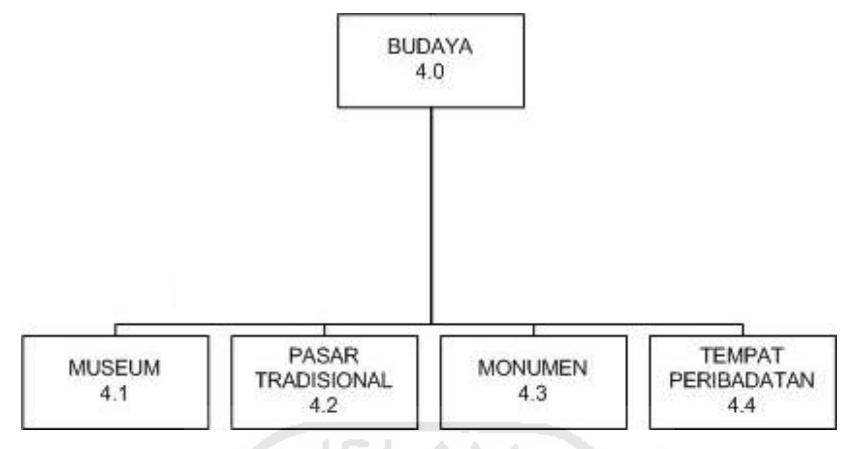

**Gambar 3. 4** VTOC Proses Halaman Budaya

<span id="page-42-2"></span><span id="page-42-1"></span>**Tabel 3.3** Overview dan Detail Diagram Halaman Budaya

| <b>Halaman</b> | Input           | <b>Process</b>      | Output        |  |
|----------------|-----------------|---------------------|---------------|--|
| <b>BUDAYA</b>  | Sub menu budaya | Membaca sub         | • Halaman sub |  |
|                | yang dipilih    | menu budaya         | budaya yang   |  |
|                |                 | yang dipilih        | dipilih.      |  |
|                |                 | • Menuju halaman    | • Animasi     |  |
|                |                 | yang dipilih.       | Back sound.   |  |
|                |                 | <b>Memutar Back</b> |               |  |
|                |                 | sound               |               |  |
|                |                 | Memutar Animasi     |               |  |

# <span id="page-43-0"></span>**3.4.3.5 Hirarki Proses Halaman Hiburan**

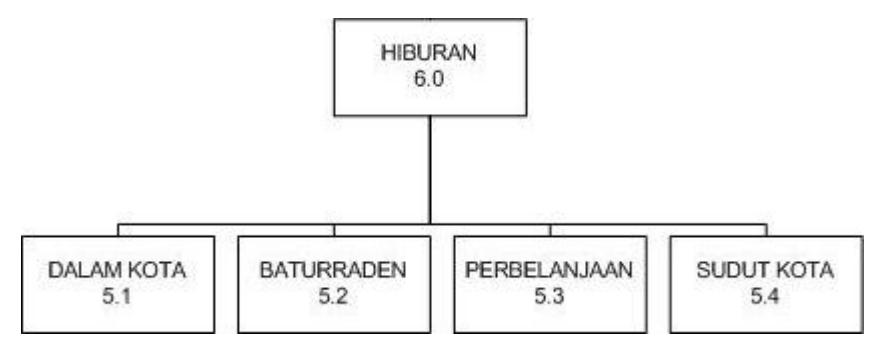

**Gambar 3. 5** VTOC Proses Halaman Hiburan

AM

SĿ

<span id="page-43-2"></span><span id="page-43-1"></span>**Tabel 3.4** Overview dan Detail Diagram Halaman Hiburan

| <b>Halaman</b> | Input            | <b>Process</b>        | Output       |  |
|----------------|------------------|-----------------------|--------------|--|
| <b>HIBURAN</b> | Sub menu hiburan | • Membaca sub         | Halaman sub  |  |
|                | yang dipilih     | menu hiburan          | hiburan yang |  |
|                |                  | yang dipilih          | dipilih.     |  |
|                |                  | Menuju halaman        | Animasi      |  |
|                |                  | yang dipilih.         | Back sound.  |  |
|                |                  | Memutar Back<br>sound |              |  |
|                |                  | Memutar Animasi       |              |  |
|                |                  | Materi                |              |  |

### <span id="page-44-0"></span>**3.4.3.6 Hirarki Proses Halaman Info**

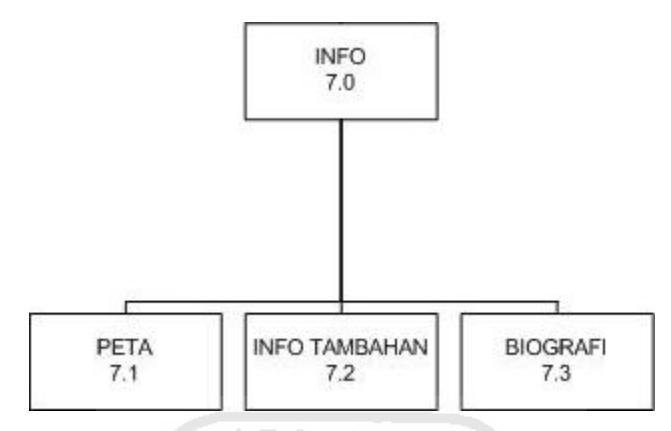

**Gambar 3. 6** VTOC Proses Halaman Info

<span id="page-44-3"></span><span id="page-44-2"></span>**Tabel 3.5** Overview dan Detail Diagram Halaman Info

| Halaman     | Input             | <b>Process</b>      | Output                   |
|-------------|-------------------|---------------------|--------------------------|
| <b>INFO</b> | Sub menu halaman  | • Membaca sub       | Halaman sub<br>$\bullet$ |
|             | info yang dipilih | menu info yang      | info yang                |
|             |                   | dipilih             | dipilih.                 |
|             |                   | • Menuju halaman    | Animasi<br>$\bullet$     |
|             |                   | yang dipilih.       | Back sound.<br>$\bullet$ |
|             |                   | <b>Memutar Back</b> |                          |
|             |                   | sound               |                          |
|             |                   | Memutar Animasi     |                          |
|             |                   | Materi              |                          |

#### <span id="page-44-1"></span>**3.4.4 Perancangan Antarmuka**

Perancangan antarmuka bertujuan untuk memudahkan proses desain serta implementasi perangkat lunak yang akan dibangun. Antarmuka sendiri juga merupakan media interaksi antara manusia dan komputer

Perancangan antarmuka dapat dikatakan baik atau berhasil apabila dapat memberikan kemudahan bagi *user* dalam penggunaan sistem tersebut (*user friendly*). 1. Antarmuka *Purwokerto Tourism Map* :

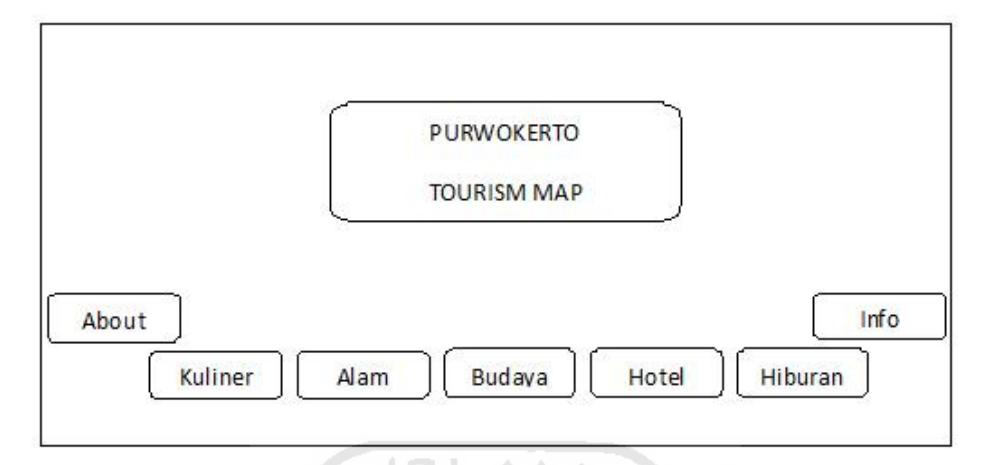

**Gambar 3. 7** Perancangan antarmuka *Purwokerto Tourism Map.*

<span id="page-45-1"></span>2. Antarmuka *Isi Tiap Menu* :

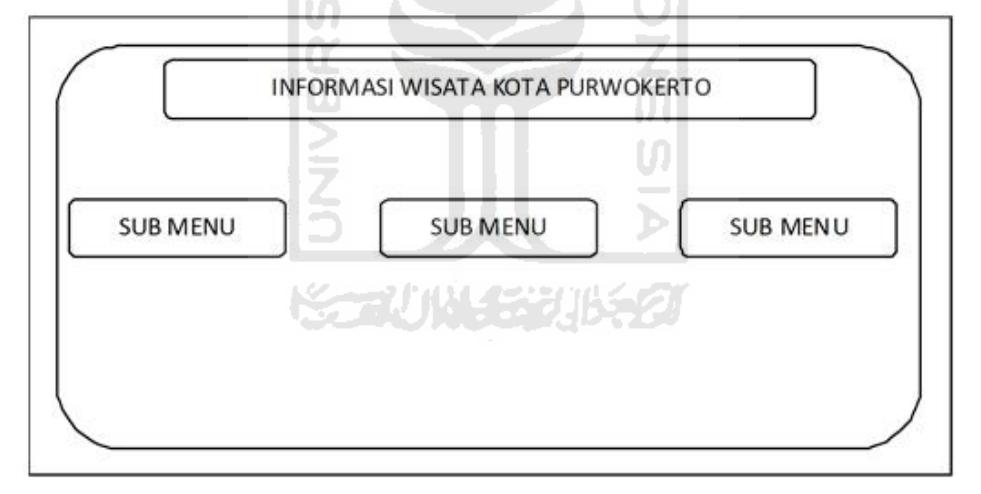

**Gambar 3. 8** Perancangan antarmuka *Isi Tiap Menu*

### <span id="page-45-2"></span><span id="page-45-0"></span>**3.5 Perancangan Sistem**

Perancangan Sistem ini menjelaskan tentang bagaimana teknik dan *tools* yang digunakan dalam merancang aplikasi Purwokerto Tourism Map.

#### a. Pembuatan Tampilan

Dalam pembuatan tampilan disini menggunakan Adobe Photoshop CS 3. Pembuatan tampilan program menggunakan berbagai bentuk dan *tools* dasar yang telah disediakan, kemudian objek tersebut dapat dimodifikasi dengan penggunaan *fx*, *filter*, diperbesar atau diperkecil, menggunaan *transform*. Dan masih banyak *tools* lain yang disediakan. Berikut merupakan contoh pembuatan tampilan aplikasi Informasi wisata kota Purwokerto dapat dilihat pada Gambar 3.9

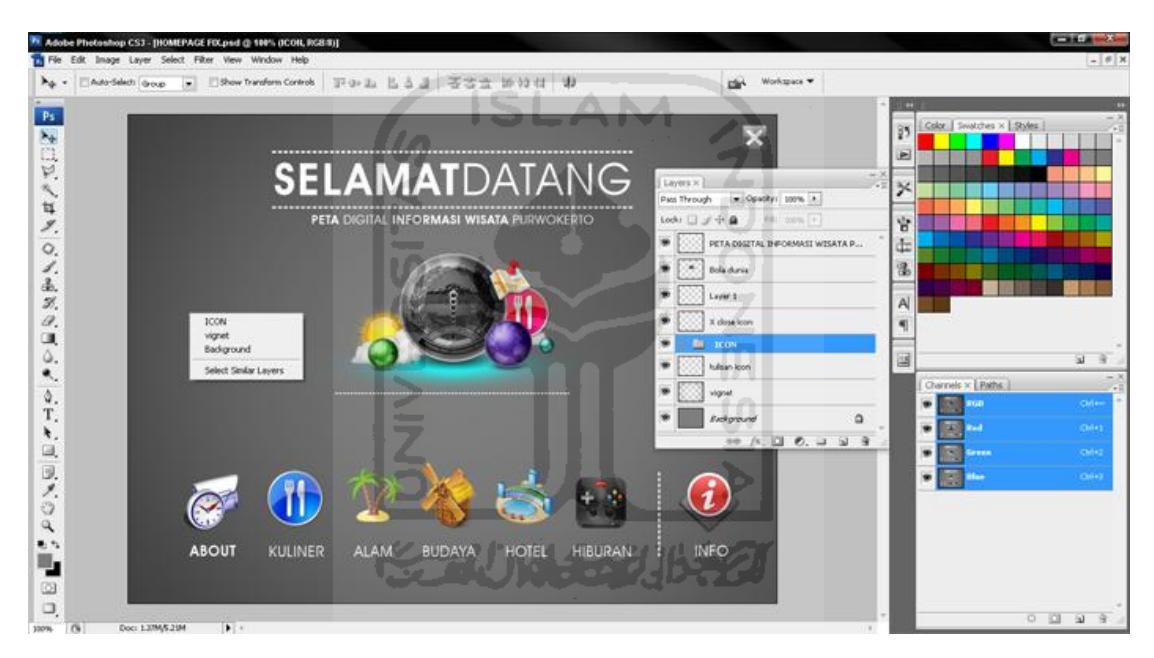

<span id="page-46-0"></span>**Gambar 3. 9** Contoh pembuatan tampilan dengan Adobe Photoshop CS 3

#### b. Scripting

Scripting dilakukan pada program Adobe Flash Profesional CS 3, dengan bahasa yang mudah dipahami berupa *Action Script* yang berisikan daftar script beserta penjelasannya dapat memberikan banyak pengetahuan dan kemudahan dalam scripting. Scripting dapat dilihat pada Gambar 3.10.

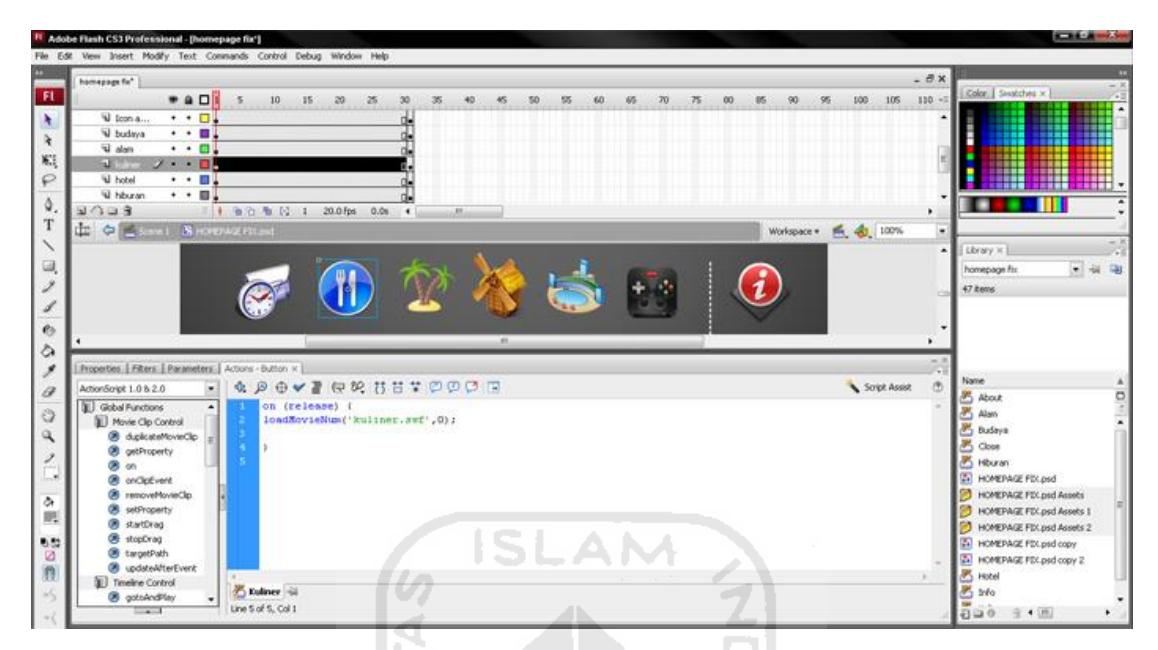

**Gambar 3. 10** Scripting pada Adobe Flash Profesional CS 3

<span id="page-47-0"></span>c. Animasi

Agar aplikasi informasi wisata ini Purwokerto tidak membosankan maka diberikan efek, animasi gerak pada icon atau gambar. Pembuatan animasi dapat dilihat pada Gambar 3.11

<span id="page-47-1"></span>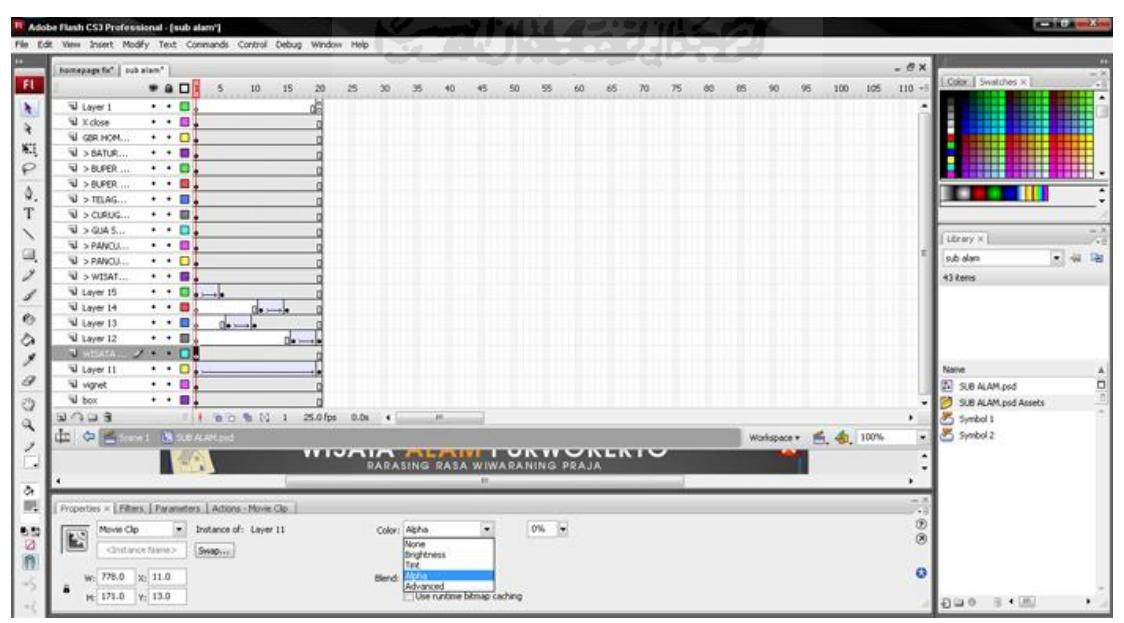

**Gambar 3. 11** Animasi pada Adobe Flash CS 3

### <span id="page-48-0"></span>**3.6 Rencana Pengujian**

Rencana pengujian bertujuan untuk mengetahui kelemahan dan kekurangan dari *aplikasi* yang dibuat. Maka untuk mengetahui hal tersebut, sebanyak 10 responden dengan berbagai profesi diminta menggunkan aplikasi *Purwokerto Tourism Map* . Setelah itu pengguna diminta untuk mengisi kuisioner yang telah disediakan. Dari kuisioner tersebut diberikan beberapa nilai untuk memudahkan perhitungan hasil analisisnya, yaitu:

**EXPONT** 

Nilai 1 untuk jawaban *sangat kurang.*

Nilai 2 untuk jawaban *kurang*.

Nilai 3 untuk jawaban *cukup.*

Nilai 4 untuk jawaban *baik.*

Nilai 5 untuk jawaban *sangat baik.*

<span id="page-48-1"></span>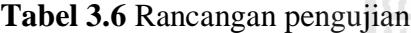

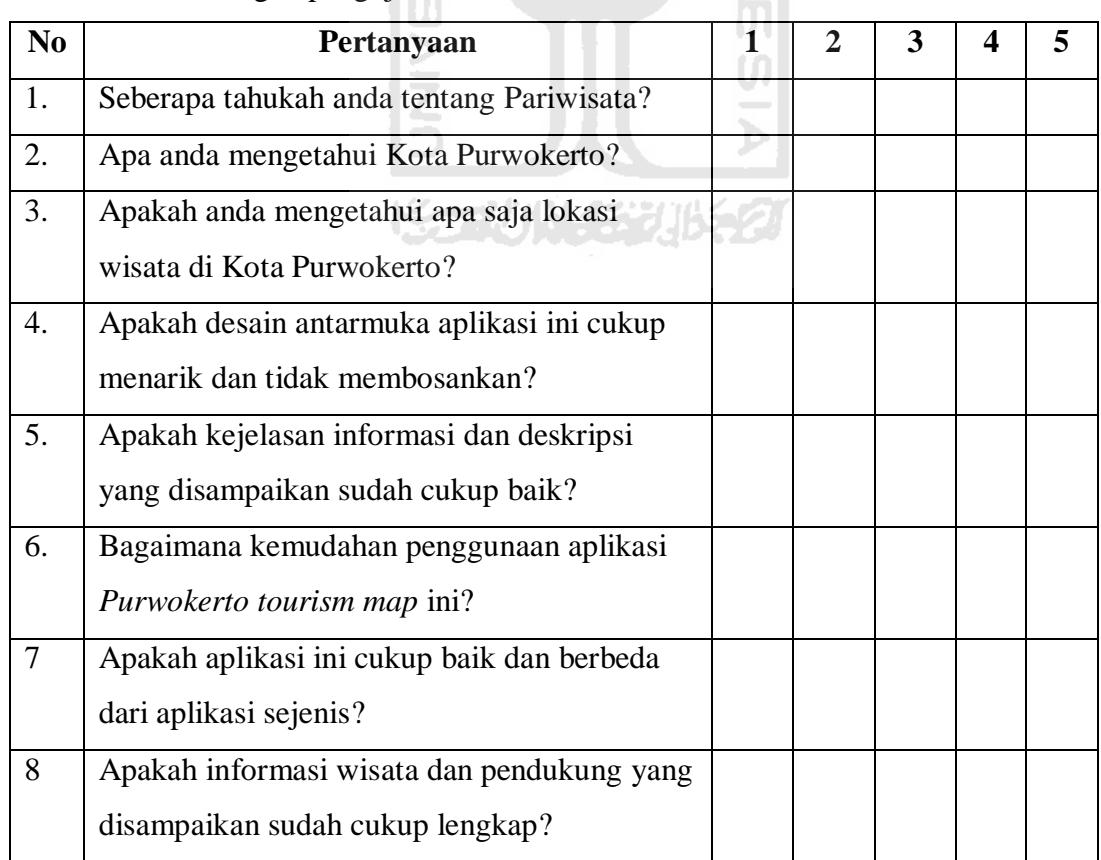

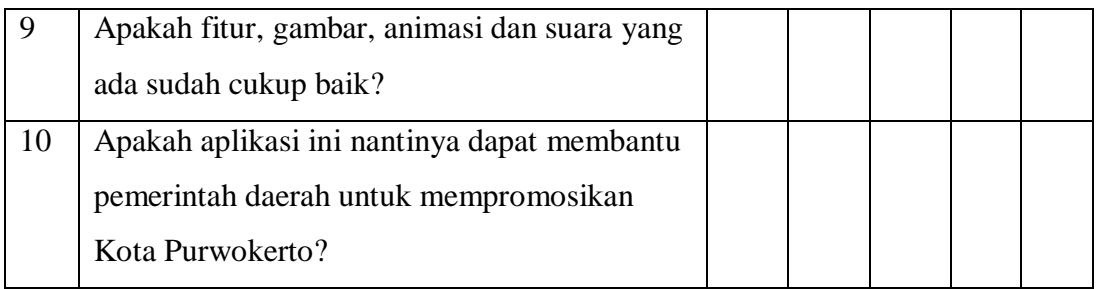

# <span id="page-49-0"></span>**Tabel 3.7** Rancangan tabel perbandingan aplikasi

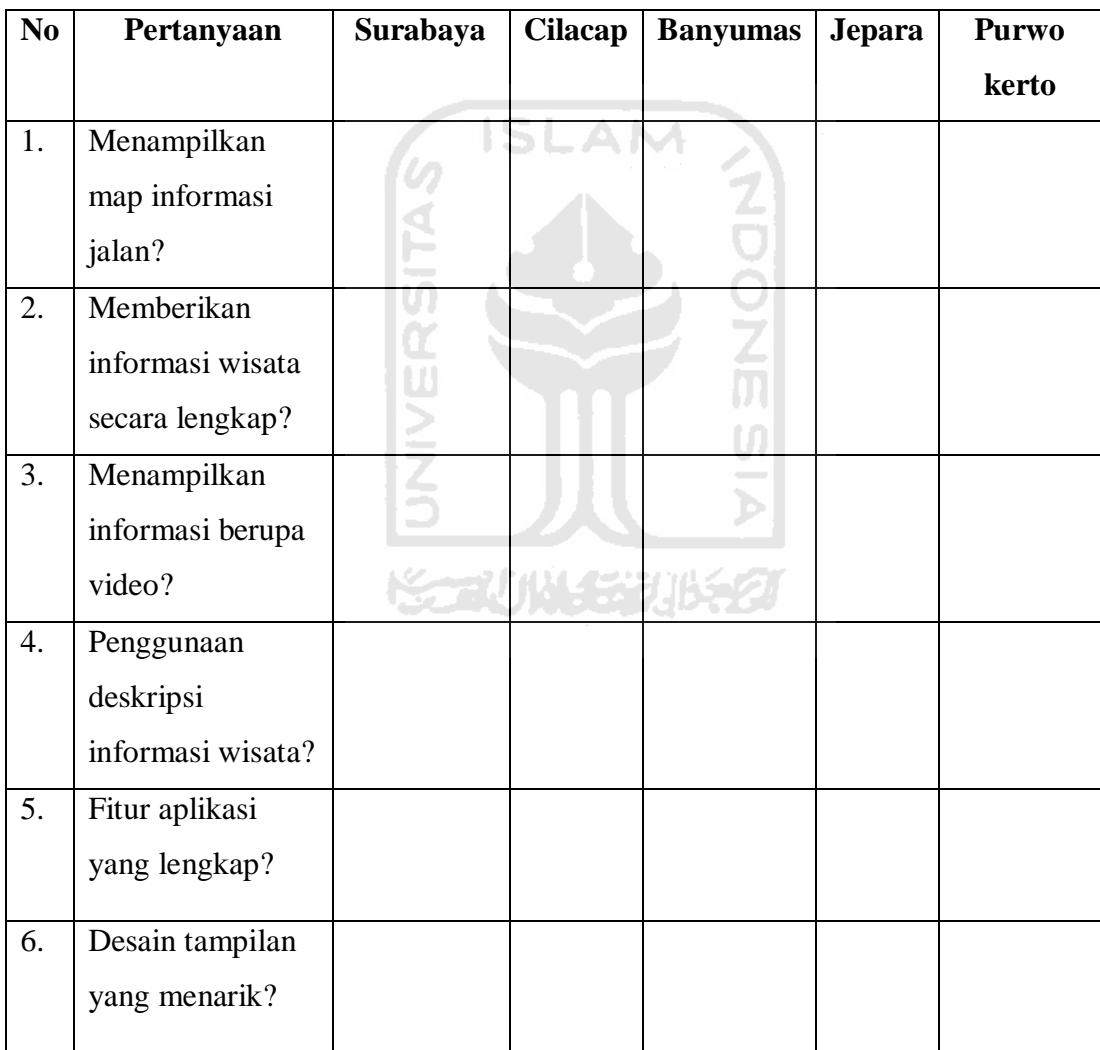

### **BAB IV**

### **HASIL DAN PEMBAHASAN**

<span id="page-50-1"></span><span id="page-50-0"></span>Hasil dan pembahasan mengutarakan tentang implementasi perangkat lunak yang meliputi batasan implementasi dan implementasi perangkat lunak berupa main menu, rancangan antarmuka, pengujian program dan pengujian menu, analisis kinerja program dan kelebihan serta kekurangan sistem.

### <span id="page-50-2"></span>**4.1 Batasan Implementasi**

Dalam implementasinya, aplikasi Purwokerto Tourism Map ini memiliki beberapa keterbatasan yaitu :

- a. Informasi pilihan seputar sejarah, wisata kuliner, alam, budaya.
- b. Informasi pilihan seputar hotel atau penginapan, hiburan.
- c. Informasi tambahan yaitu transportasi, acara tahunan dan peta jalan.

#### <span id="page-50-3"></span>**4.2 Tahap Pembuatan Proses**

1. Analisis data

Mengumpulkan berbagai data tentang aplikasi yang akan dibangun, pencarian informasi seputar pariwisata kota Purwokerto dengan terjun langsung di lokasi pariwisata dan dinas pariwisata. Pembuatan *interface* dengan Adobe Photoshop CS3 dan diteruskan dengan pengkodean menggunakan Adobe Flash CS3 sehingga data menjadi aplikasi *stand alone.* 

2. Desain

Merancang dan membuat bagan HIPO sebagai media perancangan sistem. Membuat dasar-dasar tampilan antarmuka (*interface*).

3. Pembuatan Interface

Proses ini adalah memvisualisasikan bentuk kasar HIPO ke dalam bentuk tampilan *interface* yang menarik dengan aplikasi Adobe Photoshop CS3.

4. Pengkodean

Dengan Adobe Flash CS3 dilakukan pengkodean dan tampilan dibangun untuk kemudian membangun aplikasi menjadi *stand alone*.

5. Pengujian

Mengadakan pengujian dan menganalisis *software* secara sederhana seperti mengujikannya ke beberapa user.

### <span id="page-51-0"></span>**4.3 Implementasi Antarmuka**

Implementasi antarmuka dari Purwokerto Tourism Map ini terdiri dari beberapa halaman yang memiliki proses berdasarkan fungsi dari halaman tersebut. Fungsi - fungsi tersebut merupakan penjabaran dari hasil analisis kebutuhan sistem. Implementasi antarmuka dari Purwokerto Tourism Map adalah sebagai berikut.

### <span id="page-51-1"></span>**4.3.1 Halaman Home**

Halaman home merupakan halaman awal yang mempunyai 7 tombol menu masuk dan 1 tombol untuk keluar. Halaman ini diimplementasikan seperti pada Gambar 4.1 Halaman Home.

<span id="page-51-2"></span>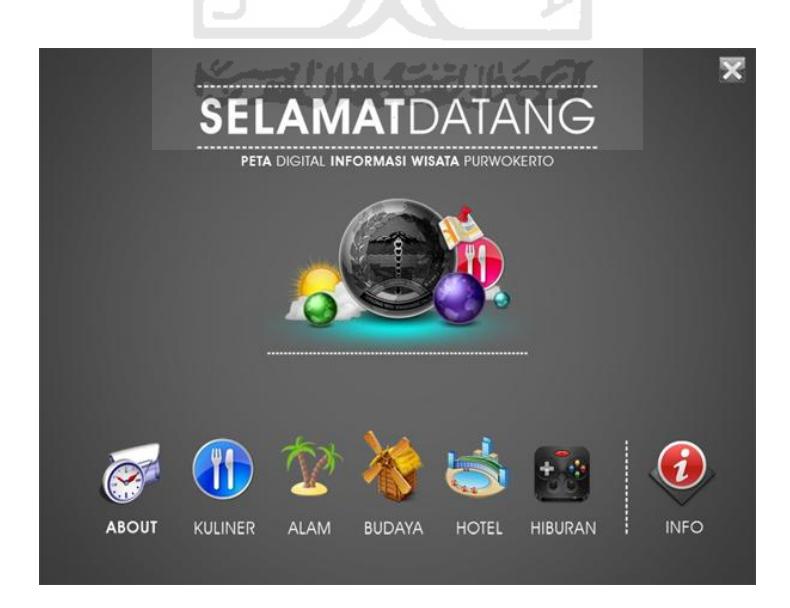

**Gambar 4. 1** Halaman Home

#### <span id="page-52-0"></span>**4.3.2 Halaman About**

Halaman ini berisi 17 tombol menu, 4 tombol pada kolom Purwokerto, 3 tombol pada kolom acara tahunan, 10 tombol pada kolom transportasi di Purwokerto dan 2 tombol lain untuk keluar dan kembali ke halaman Home. Halaman ini berisi tentang informasi mengenai sejarah Kota Purwokerto, acara tahunan dan sarana transportasi di Kota Purwokerto. Antarmuka halaman ini diimplementasikan seperti pada Gambar 4.2 Halaman About.

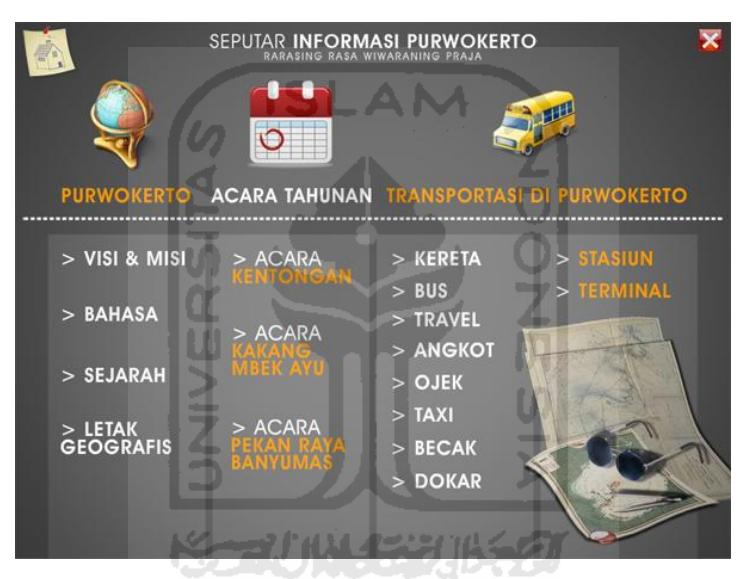

**Gambar 4. 2** Halaman About.

#### <span id="page-52-2"></span><span id="page-52-1"></span>**4.3.3 Halaman Wisata Kuliner**

Halaman ini berisi 12 tombol menu, dan 2 tombol lain untuk keluar dan kembali ke halaman Home. Halaman ini berisi tentang seputar informasi kuliner khas dari sekian banyaknya pilihan yang ada di Kota Purwokerto. Antarmuka halaman ini diimplementasikan seperti pada Gambar 4.2 Halaman Kuliner.

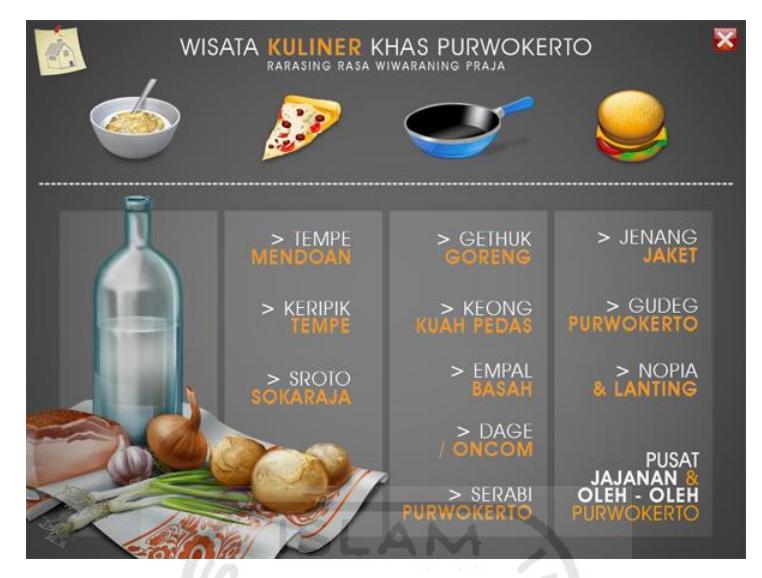

**Gambar 4. 3** Halaman Wisata Kuliner.

<span id="page-53-0"></span>Pada halaman ini juga terdapat 1 tombol untuk menuju ke halaman pusat jajan dan oleh - oleh di Kota Purwokerto. Halaman ini berisi tentang penjelasan dan alamat pembelian oleh - oleh khas Purwokerto. Pada halaman ini juga terdapat satu tombol keluar dan satu tombol untuk kembali ke halaman kuliner. Halaman ini diimplementasikan seperti pada Gambar 4.4.

<span id="page-53-1"></span>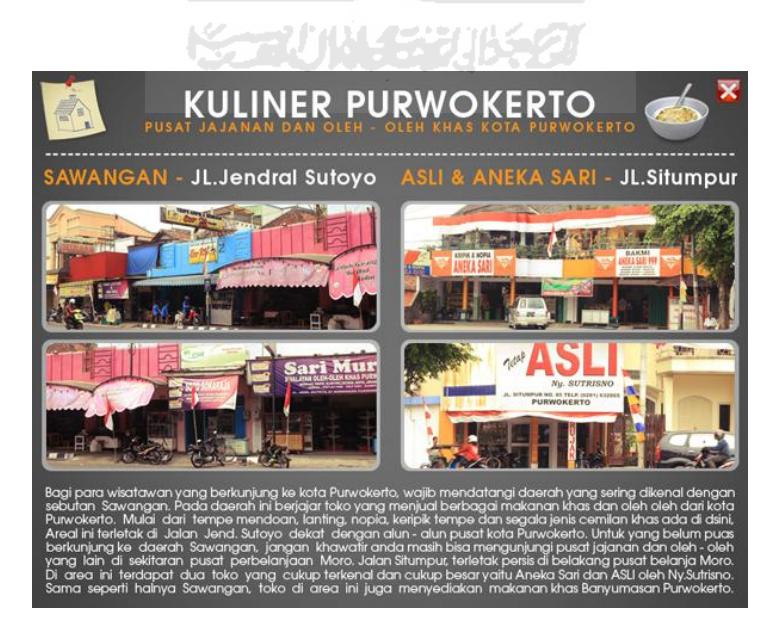

**Gambar 4. 4** Halaman pusat jajan dan oleh - oleh di Kota Purwokerto.

### <span id="page-54-0"></span>**4.3.4 Halaman Wisata Alam**

Halaman ini berisi 9 tombol menu, dan 2 tombol lain untuk keluar dan kembali ke halaman Home. Halaman ini berisi informasi seputar wisata alam yang ada di Kota Purwokerto, seperti gua, telaga, bumi perkemahan dan hutan wisata. Antarmuka halaman ini diimplementasikan seperti pada Gambar 4.5.

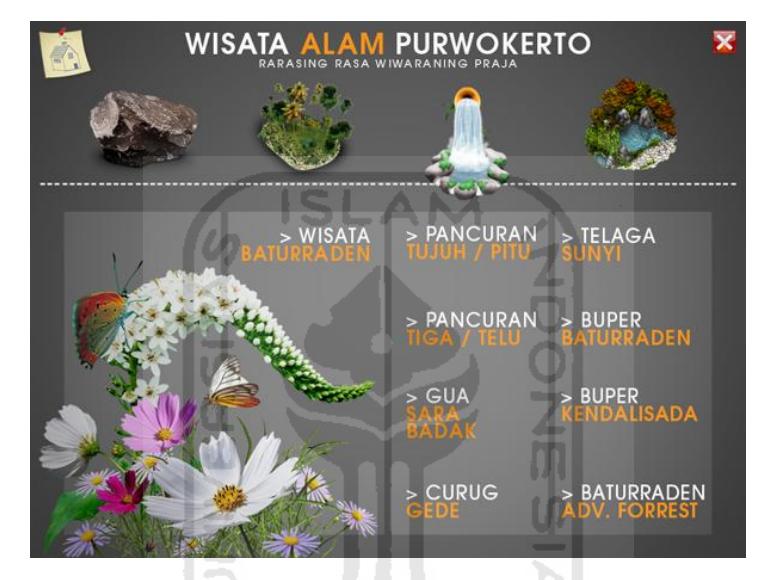

**Gambar 4. 5** Halaman Wisata Alam.

#### <span id="page-54-2"></span><span id="page-54-1"></span>**4.3.5 Halaman Wisata Budaya**

Halaman ini berisi 12 tombol menu, dan 2 tombol untuk keluar dan kembali ke halaman Home. Halaman ini berisi tentang informasi seputar wisata budaya seperti museum, pasar tradisional, monumen dan tempat peribadatan yang ada di Kota Purwokerto. Antarmuka halaman ini diimplementasikan seperti Gambar 4.6.

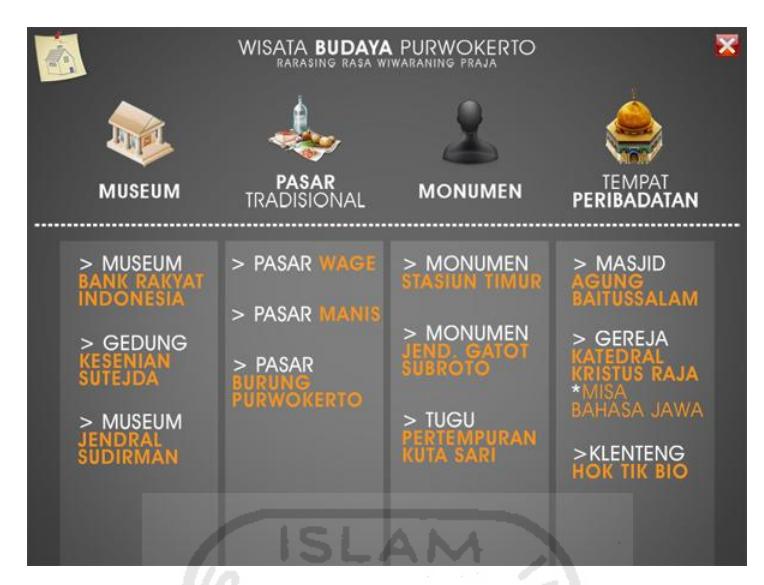

**Gambar 4. 6** Halaman Wisata Budaya.

## <span id="page-55-1"></span><span id="page-55-0"></span>**4.3.6 Halaman Informasi Hotel**

Halaman ini berisi 2 tombol untuk keluar dan kembali ke halaman Home. Halaman ini berisi tentang informasi mengenai alamat tempat penginapan atau hotel pilihan mulai dari kelas melati hingga bintang 4 keatas yang ada di Kota Purwokerto. Antarmuka halaman ini diimplementasikan seperti pada Gambar 4.7.

<span id="page-55-2"></span>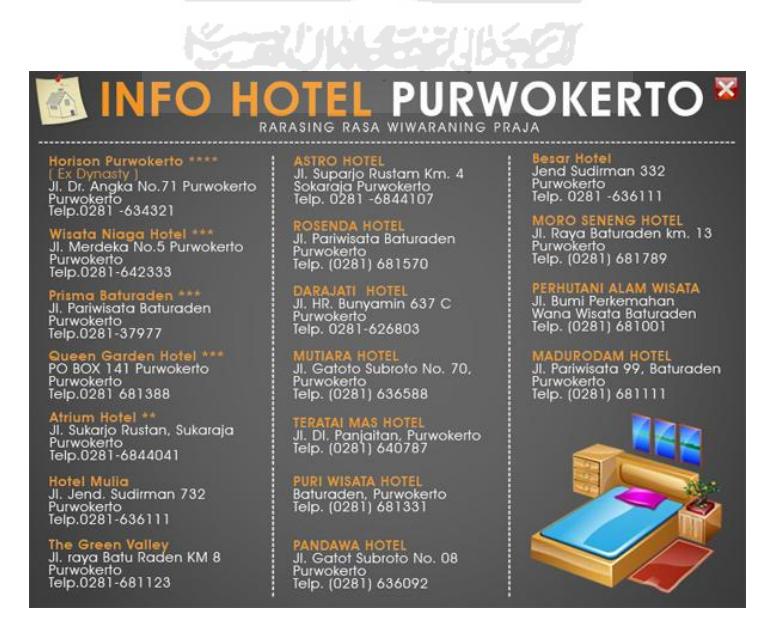

**Gambar 4. 7** Halaman Informasi Hotel.

#### <span id="page-56-0"></span>**4.3.7 Halaman Hiburan Purwokerto**

Halaman ini berisi 10 tombol menu dan 2 tombol untuk keluar dan kembali ke halaman Home. Halaman ini berisi tentang informasi pusat hiburan yang ada di Kota Purwokerto, baik di dalam pusat kota, area baturraden, dan tempat - tempat pusat perbelanjaanya. Antarmuka halaman ini diimplementasikan seperti pada Gambar 4.8.

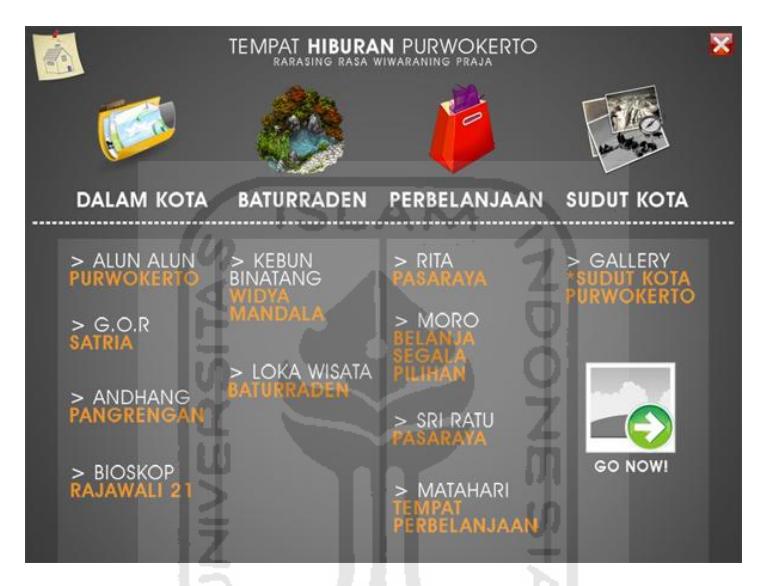

**Gambar 4. 8** Halaman Hiburan Purwokerto.

### <span id="page-56-2"></span><span id="page-56-1"></span>**4.3.8 Halaman Informasi**

Halaman ini berisi 5 tombol menu dan 2 tombol untuk keluar dan kembali ke halaman Home. Halaman ini berisi tentang informasi peta jalan Kota Purwokerto, Tokoh - tokoh terkenal yang berasal dari Purwokerto, informasi universitas, galeri foto seperti pada Halaman Hiburan Purwokerto dan halaman informasi penulis atau pembuat aplikasi. Antarmuka halaman ini diimplementasikan seperti pada Gambar 4.10.

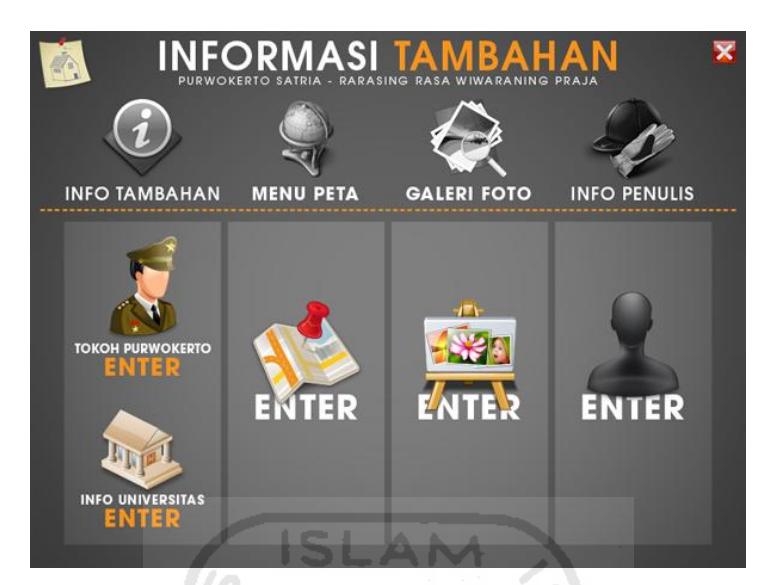

**Gambar 4. 9** Halaman Informasi

### <span id="page-57-1"></span><span id="page-57-0"></span>**4.3.9 Pembuatan Animasi dan Script**

Animasi dan *scripting* pada penjelasan ini digunakan untuk menggambarkan bagaimana aplikasi ini dibuat. Pertama-tama membuat animasi secara manual pada Adobe Flash Profesional CS 3 lalu memasukkan suara dan efek lain setelah mengimpor tampilan dasar dari Adobe Photoshop CS 3. Kemudian animasi dan tiap halaman tersebut dipanggil melalui contoh script :

on (release) {

loadMovieNum('kuliner.swf',0);

```
}
```
Maksud script diatas adalah jika pengguna menekan tombol icon kuliner maka akan memanggil halaman kuliner yang berisi informasi, animasi dan suara yang telah dibuat sebelumnya. Antarmuka halaman ini diimplementasikan seperti pada Gambar 4.10.

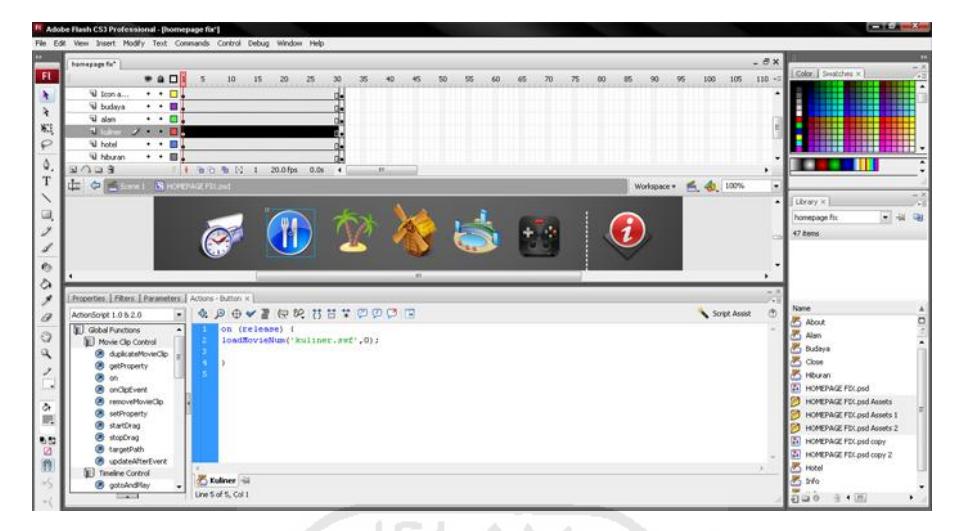

**Gambar 4. 10** Contoh Pembuatan Animasi dan Script

### <span id="page-58-2"></span><span id="page-58-0"></span>**4.4 Analisis Sistem**

Analisis dilakukan untuk mencari kekurangan dan kelebihan dalam aplikasi ini. Dari hasil analisis aplikasi Purwokerto Tourism Map ini ditemukan kesesuaian dimana aplikasi yang dirancang dapat membantu, memberikan informasi pilihan paling baik tentang pariwisata Kota Purwokerto. Bagi pengguna, aplikasi ini mudah dipahami dan tidak membosankan karena dilengkapi dengan gambar dan animasi yang menarik.

Dari segi perancangannya, ditemukan kesesuain antara aplikasi ini dengan kemudahan interaksi antara pengguna dan aplikasi, dimana aplikasi yang dibuat ini memberikan kemudahan bagi pengguna dalam menjalankan aplikasi tersebut *(user friendly)*. Selain itu adanya narasi pada aplikasi ini semakin mempermudah pengguna dalam menggunakan aplikasi ini.

### <span id="page-58-1"></span>**4.5 Hasil Pengujian**

Hasil sistem dibuat setelah proses pengujian. Hasil pengujian sistem didapat melalui penyebaran kuisioner kepada responden. Berikut ini adalah data responden yang telah mengisi kuisioner *Purwokerto Tourism Map*. Untuk lebih jelasnya lihat tabel 4.1

<span id="page-59-0"></span>**Tabel 4.1** Tabel Responden

| N <sub>0</sub> | <b>JenisKelamin</b> | <b>Usia</b> | Pekerjaan      | <b>Asal Kota</b> |
|----------------|---------------------|-------------|----------------|------------------|
| 1.             | Perempuan           | 22          | Mahasiswa      | Pemalang         |
| 2.             | Laki - laki         | 22          | Mahasiswa      | Lampung          |
| 3.             | Perempuan           | 23          | Pekerja Swasta | Surabaya         |
| 4.             | Perempuan           | 23          | Bekerja        | Yogyakarta       |
| 5.             | Laki - laki         | 23          | Mahasiswa      | Jepara           |
| 6.             | Laki - laki         | 23          | Mahasiswa      | Kutoarjo         |
| 7.             | Perempuan           | 23          | Mahasiswa      | Jakarta          |
| 8.             | Laki - laki         | 23          | Mahasiswa      | Bandung          |
| 9.             | Laki - laki         | 23          | Mahasiswa      | Yogyakarta       |
| 10.            | Laki - laki         | 25          | Pekerja Swasta | Magelang         |

 Dari kuisioner tersebut diberikan beberapa nilai untuk memudahkan perhitungan hasil analisisnya, yaitu:

Nilai 1 untuk jawaban *sangat kurang.*

Nilai 2 untuk jawaban *kurang*.

Nilai 3 untuk jawaban *cukup.*

Nilai 4 untuk jawaban *baik.*

Nilai 5 untuk jawaban *sangat baik.*

Dan berikut ini daftar pertanyaan yang diajukan beserta jumlah kuisioner yang memberikan jawaban masing-masing pertanyaan dan rata-rata nilainya. Terlihat pada Tabel 4.2

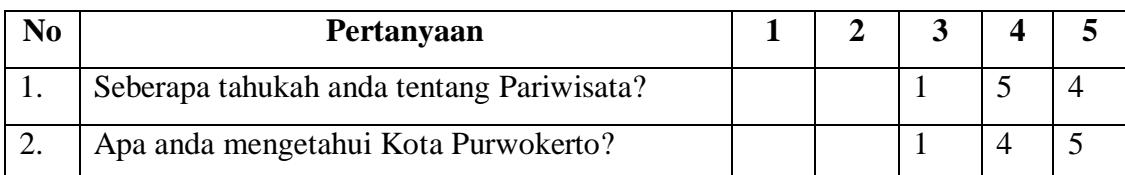

<span id="page-59-1"></span>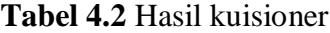

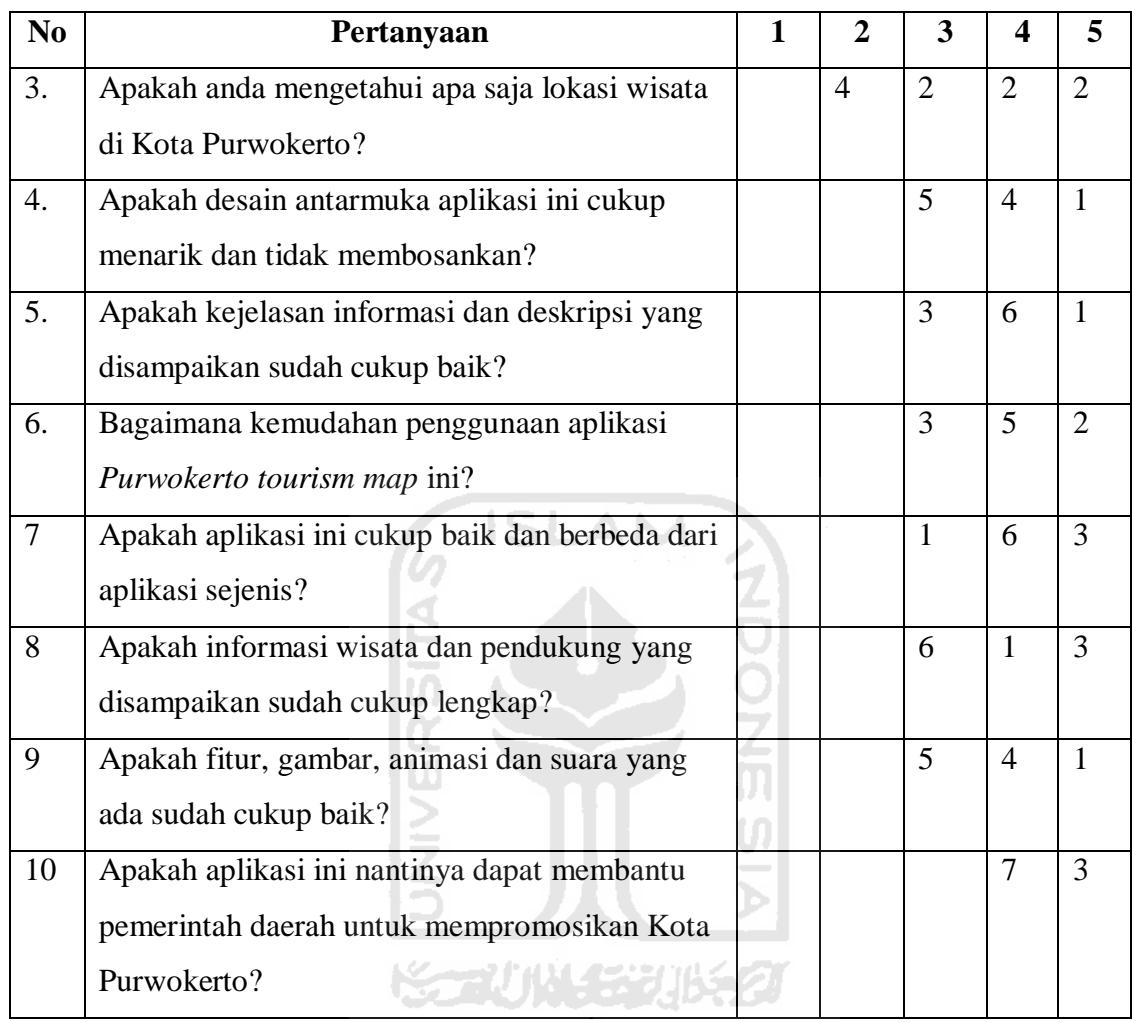

Jadi kesimpulan yang didapat atas pengumpulan kuisioner diatas adalah, aplikasi Purwokerto Tourism Map ini sangat menarik bagi pengguna dengan tampilan aplikasi yang menarik dan tidak membosankan. Aplikasi ini juga sangat membantu para wisatawan dalam memperoleh informasi pariwisata kota Purwokerto. Fitur dan penjelasan yang dimiliki oleh aplikasi ini juga cukup lengkap dan menyampaikannya secara baik, singkat padat namun mudah dipahami serta informatif.

| N <sub>o</sub>   | Pertanyaan        | <b>Surabaya</b> | <b>Cilacap</b> | <b>Banyumas</b> | Jepara | <b>Purwo</b> |
|------------------|-------------------|-----------------|----------------|-----------------|--------|--------------|
|                  |                   |                 |                |                 |        | kerto        |
| 1.               | Menampilkan       | Ya              | Ya             | Ya              | Ya     | Ya           |
|                  | informasi jalan?  |                 |                |                 |        |              |
| 2.               | Memberikan        | Tidak           | Tidak          | Tidak           | Ya     | Ya           |
|                  | informasi wisata  |                 |                |                 |        |              |
|                  | secara lengkap?   |                 |                |                 |        |              |
| 3.               | Menampilkan       | Tidak           | Ya             | Tidak           | Ya     | Tidak        |
|                  | informasi berupa  |                 |                |                 |        |              |
|                  | video?            |                 |                |                 |        |              |
| $\overline{4}$ . | Penggunaan        | Tidak           | Tidak          | Tidak           | Ya     | Ya           |
|                  | deskripsi         |                 |                |                 |        |              |
|                  | informasi wisata? |                 |                |                 |        |              |
| 5.               | Fitur aplikasi    | Tidak           | Ya             | Tidak           | Ya     | Ya           |
|                  | yang lengkap?     |                 |                |                 |        |              |
| 6.               | Desain tampilan   | Ya              | Tidak          | Ya              | Tidak  | Ya           |
|                  | yang menarik?     |                 |                |                 |        |              |
|                  |                   |                 |                |                 |        |              |

<span id="page-61-1"></span>**Tabel 4.3** Hasil tabel perbandingan

### <span id="page-61-0"></span>**4.6 Analisis Kelebihan dan Kekurangan Sistem**

Dalam membangun suatu aplikasi, tentunya terdapat kelebihan dan kekurangan seperti yang terdapat pada Purwokerto Tourism Map. Kelebihan dan kekurangan ini merupakan representasi dari proses yang berjalan dalam suatu aplikasi. Adapun kelebihan dan kekurangan aplikasi ini adalah sebagai berikut :

a. Kelebihan

Kelebihan dari aplikasi Purwokerto Tourism Map adalah :

- 1. Aplikasi ini mudah untuk dipahami karena dilengkapi dengan gambar, deskripsi singkat.
- 2. Animasi 2 dimensi dengan desain yang elegan dan menarik sehingga membuat pengguna tidak merasa cepat bosan.
- 3. Informasi yang ditampilkan pada aplikasi ini, merupakan informasi pilihan atau yang paling utama dari sekian banyaknya pilihan pariwisata di Kota Purwokerto.
- b. Kekurangan

Kekurangan dari aplikasi Purwokerto Tourism Map yang dibuat adalah :

**ISLAM** 

- 1. Materi yang disampaikan hanya terbatas pada informasi pilihan dari sekian banyaknya potensi wisata Kota Purwokerto
- 2. Peta Informasi Jalan atau peta Kota Purwokerto hanya sebagai fasilitas pendukung, dan kurang memberikan informasi yang menghubungkan antara peta dengan halaman lokasi sebenarnya termasuk peta geografisnya.
- 3. Tidak ada fasilitas pencarian lokasi pada menu peta jalan Kota Purwokerto.

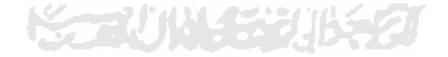

#### **BAB V**

#### **SIMPULAN DAN SARAN**

#### <span id="page-63-2"></span><span id="page-63-1"></span><span id="page-63-0"></span>**5.1 Simpulan**

Berdasarkan hasil penelitian, analisis, perancangan dan pembuatan sistem aplikasi sampai dengan tahap penyelesaian, maka dapat ditarik beberapa kesimpulan. Kesimpulan tersebut antara lain sebagai berikut :

- a. Telah sukses dibangun suatu aplikasi Purwokerto Tourism Map yang menginformasikan tentang potensi pariwisata kota Porwokerto, selain itu aplikasi ini juga membantu wisatawan dalam memperoleh informasi seputar kota Purwokerto yang dilengkapi dengan tampilan menarik dan animasi berbentuk dua dimensi.
- b. Aplikasi ini menjadi suatu contoh baru dalam menyampaikan informasi terhadap potensi pariwisata suatu daerah secara digital.
- c. Telah sukses teruji melalui kuisioner terhadap penggunaan aplikasi ini, mudah untuk digunakan karena tampilan menu yang mudah dipahami, menarik dan narasi pengantar yang cukup jelas.

### <span id="page-63-3"></span>**5.2 Saran**

Berdasarkan kekurangan dan keterbatasan yang muncul dalam aplikasi Purwokerto Tourism Map ini, maka penyusun menyarankan untuk pengembangan penelitian dimasa yang akan datang sebagai berikut :

- a. Menambah kelengkapan materi informasi tentang pariwisata kota Purwokerto, dengan informasi informasi lain di berbagai lokasi kunjungan wisata, peta jalan, pendidikan, kesehatan, hiburan, dll yang tidak terdapat pada aplikasi sebelumnya.
- b. Menambahkan animasi tiga dimensi, sehingga tampilan dapat lebih menarik dan atraktif.

#### **DAFTAR PUSTAKA**

- <span id="page-64-0"></span>Cahyono, B. (2011). Pemetaan Digital. *Sma, Wahana komunitas geografi*. Retrieved 2012, from http://geografi-geografi.blogspot.com/2011/09/pemetaan-digital.html
- Grossman, G. (2006). Major implementations. *wikipedia*. Retrieved January 11, 2012, from http://www.iids.org
- Linda. (2008). Peta Interaktif Kota Surabaya. *Petra Christian University*. Retrieved from digilib.petra.ac.id
- Mufid. (2010). Peta Purwokerto Banyumas. Retrieved from http://blogmufid.wordpress.com/tag/peta-flash-purwokerto-banyumas/
- Pras. (2009). Peta Digital Cilacap. Retrieved from http://www.unsoed.ac.id/
- Razeky. (2006). Pariwisata, (1985). Retrieved from http://repository.usu.ac.id/bitstream/123456789/20099/3/Chapter II.pdf
- Saifudin, A. (2012). Peta digital pariwisata kabupaten Jepara berbasis multimedia. Retrieved from http://tugasakhir.informatics.uii.ac.id
- Setia. (2008). Hierarchy plus Input-Proses-Output. Retrieved January 11, 2012, from http://setia.staff.gunadarma.ac.id/Downloads/files/6073/Modul\_HIPO.pdf
- Surahman, R. (2011). Pengertian grafis berbasis vector dan berbasis bitmap, *125*.
- Sutedja. (2011). Purwokerto. *wikipedia*. Retrieved January 11, 2012, from http://id.wikipedia.org/wiki/Purwokerto
- Suyanto, M. (2003). *Multimedia Keunggulan Bersaing*. Yogyakarta: Andi.
- Waluya, B. (2005). Geografi Pariwisata. Retrieved from http://file.upi.edu/Direktori/FPIPS/JUR.\_PEND.\_GEOGRAFI/197210242001121- BAGJA\_WALUYA/GEOGRAFI\_PARIWISATA/Aspek\_Permintaan\_&\_Penawar an\_Par.pdf